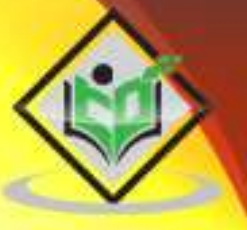

# elasticsearch

# tutorialspoint LY EASY LE

www.tutorialspoint.com

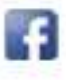

https://www.facebook.com/tutorialspointindia

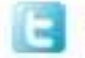

https://twitter.com/tutorialspoint

# <span id="page-1-0"></span>**About the Tutorial**

**Elasticsearch** is a real-time distributed and open source full-text search and analytics engine. It is used in Single Page Application (SPA) projects. Elasticsearch is open source developed in Java and used by many big organizations around the world. It is licensed under the Apache license version 2.0.

In this brief tutorial, we will be explaining the basics of Elasticsearch and its features.

# <span id="page-1-1"></span>**Audience**

This tutorial is designed for software professionals who want to learn the basics of Elasticsearch and its programming concepts in simple and easy steps. It describes the components of Elasticsearch with suitable examples.

# <span id="page-1-2"></span>**Prerequisites**

You should have a basic understanding of Java, JSON, search engines, and web technologies. The interaction with Elasticsearch is through RESTful API; therefore, it is always recommended to have knowledge of RESTful API.

# <span id="page-1-3"></span>**Disclaimer& Copyright**

Copyright 2016 by Tutorials Point (I) Pvt. Ltd.

All the content and graphics published in this e-book are the property of Tutorials Point (I) Pvt. Ltd. The user of this e-book is prohibited to reuse, retain, copy, distribute or republish any contents or a part of contents of this e-book in any manner without written consent of the publisher.

We strive to update the contents of our website and tutorials as timely and as precisely as possible, however, the contents may contain inaccuracies or errors. Tutorials Point (I) Pvt. Ltd. provides no guarantee regarding the accuracy, timeliness or completeness of our website or its contents including this tutorial. If you discover any errors on our website or in this tutorial, please notify us at [contact@tutorialspoint.com](mailto:contact@tutorialspoint.com)

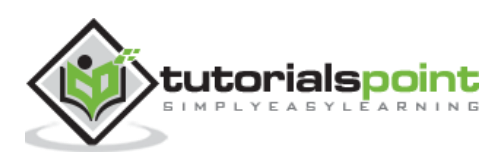

# <span id="page-2-0"></span>**Table of Contents**

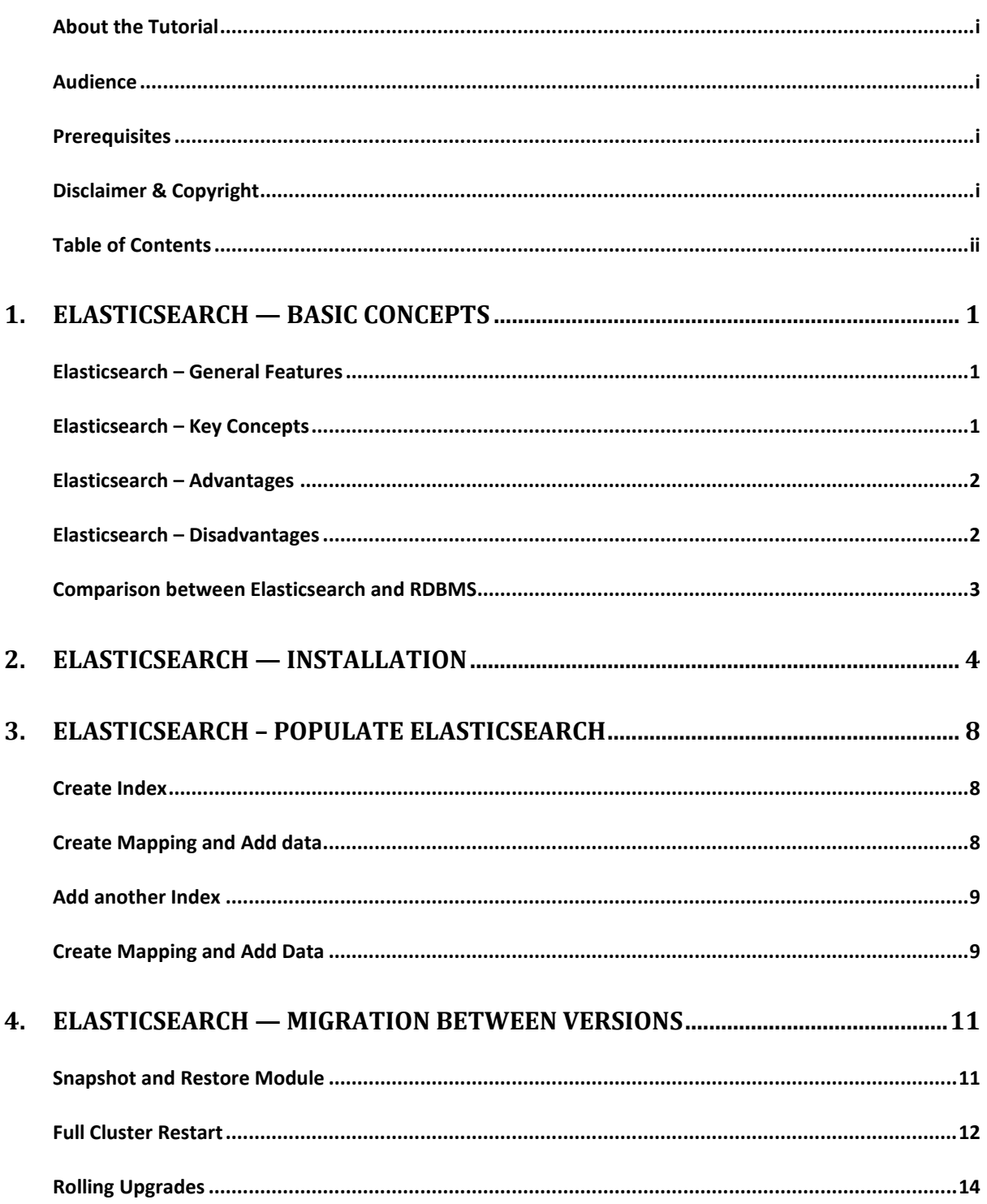

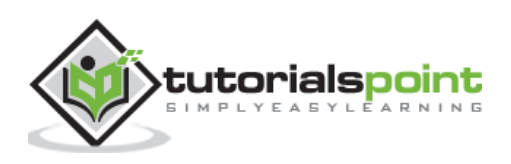

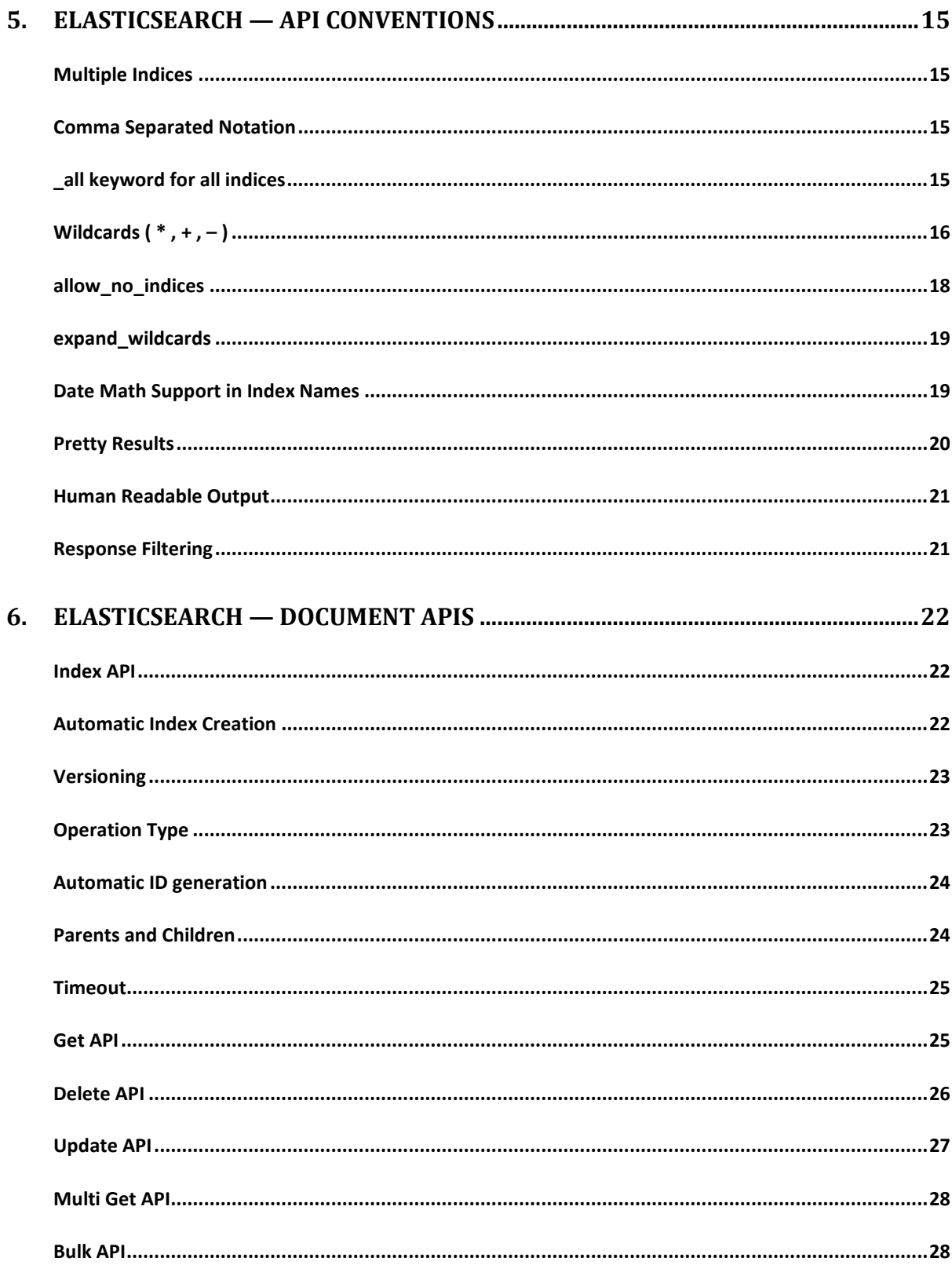

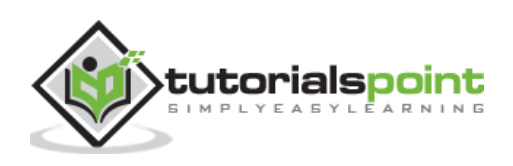

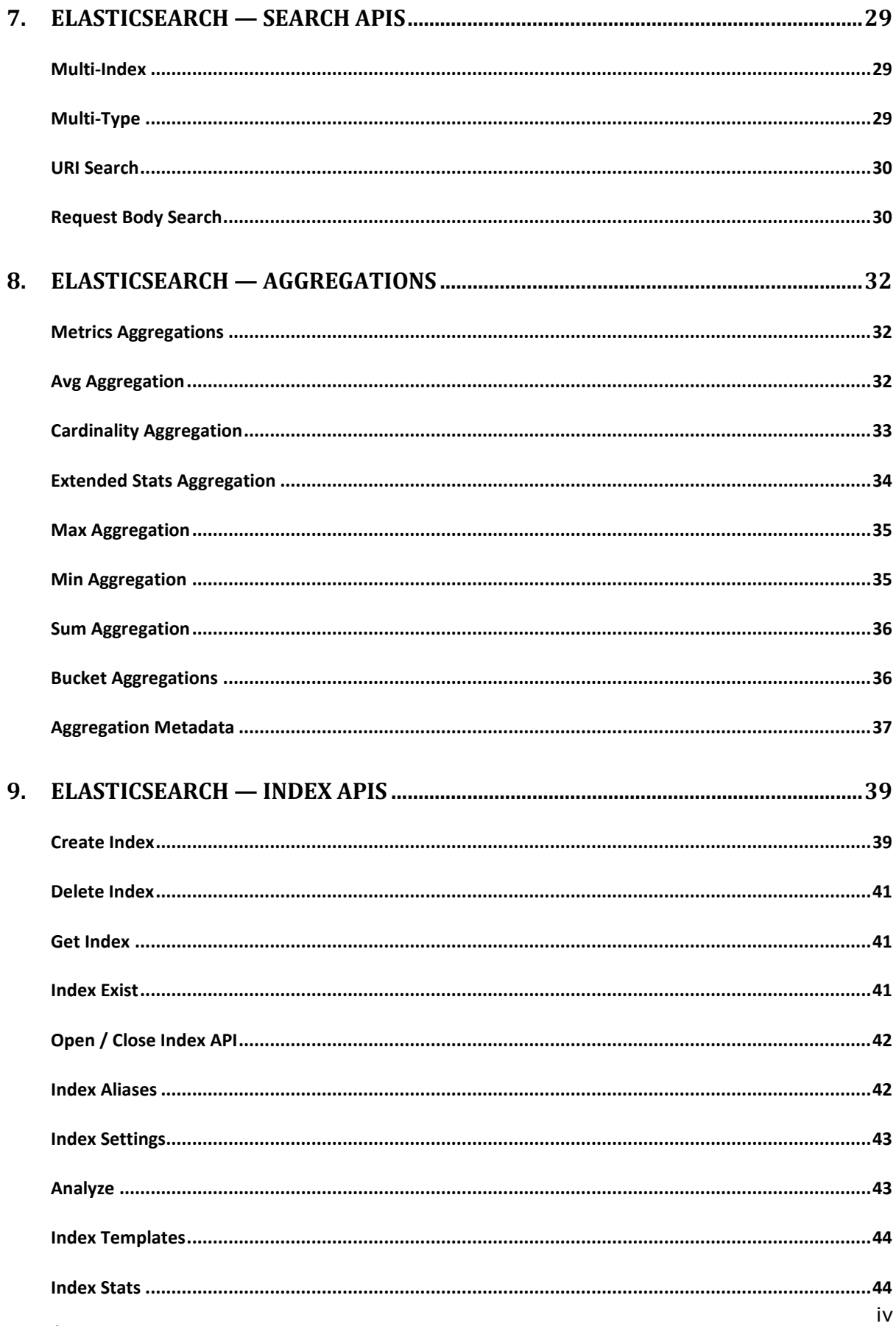

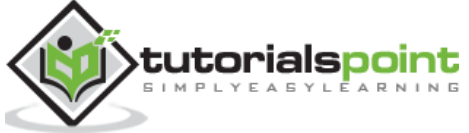

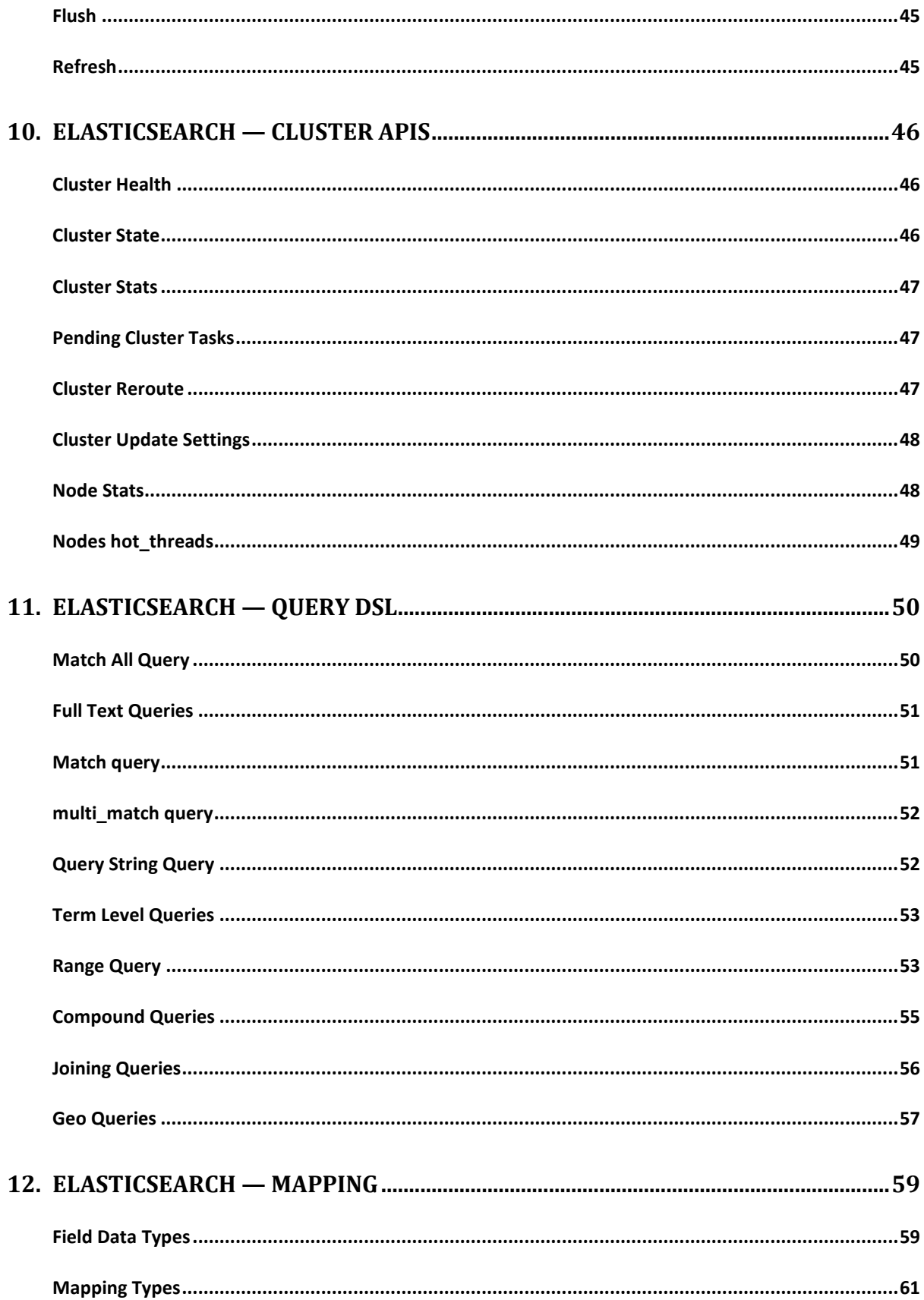

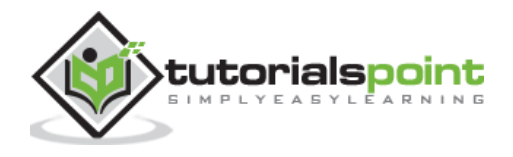

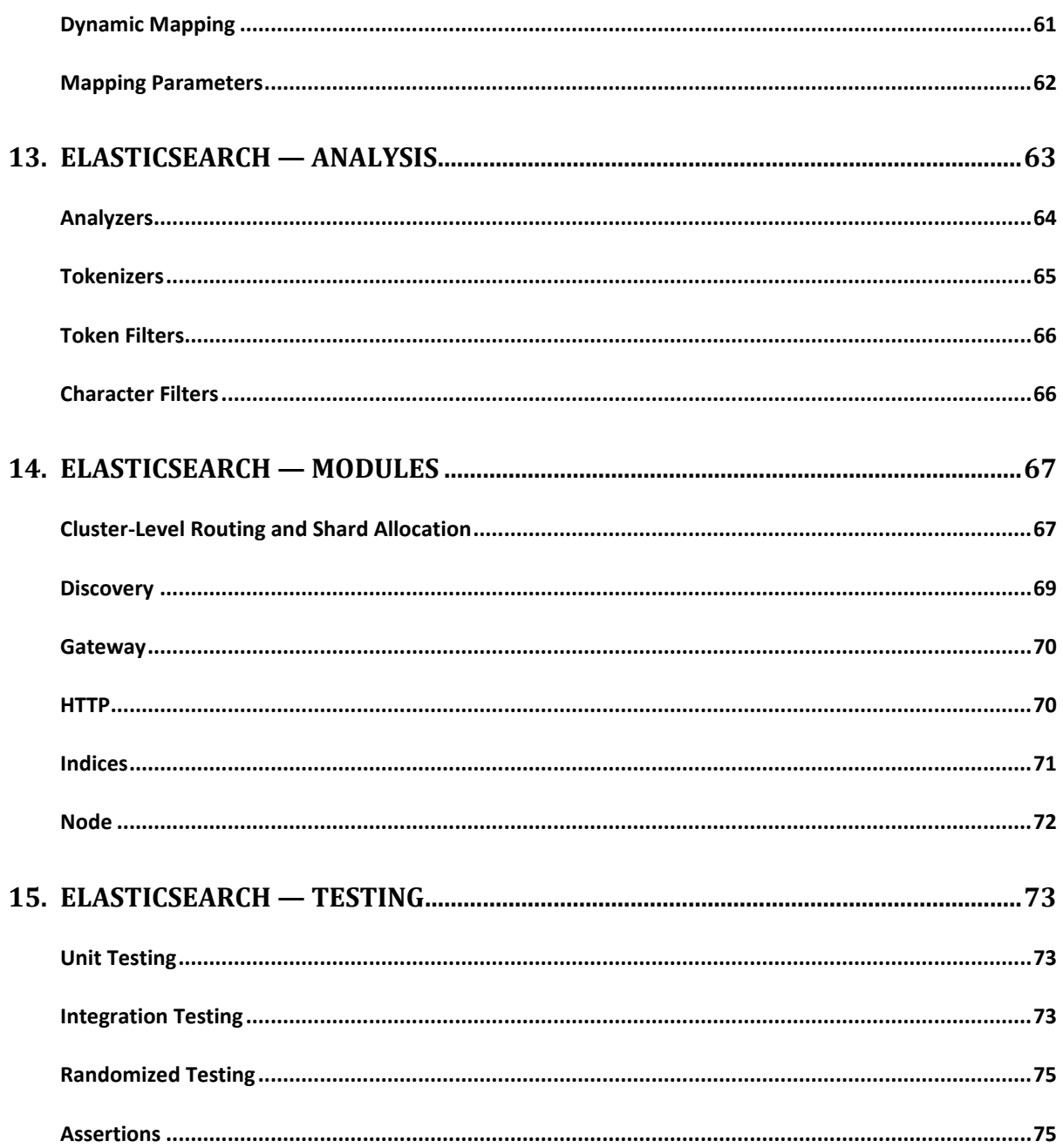

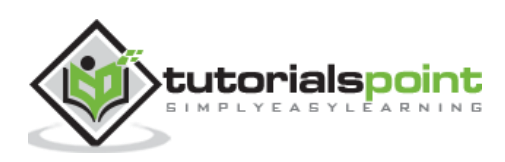

<span id="page-7-0"></span>Elasticsearch is an Apache Lucene-based search server. It was developed by Shay Banon and published in 2010. It is now maintained by Elasticsearch BV. Its latest version is 2.1.0.

Elasticsearch is a real-time distributed and open source full-text search and analytics engine. It is accessible from RESTful web service interface and uses schema less JSON (JavaScript Object Notation) documents to store data. It is built on Java programming language, which enables Elasticsearch to run on different platforms. It enables users to explore very large amount of data at very high speed.

# <span id="page-7-1"></span>**Elasticsearch –General Features**

The general features of Elasticsearch are as follows:

- Elasticsearch is scalable up to petabytes of structured and unstructured data.
- Elasticsearch can be used as a replacement of document stores like MongoDB and RavenDB.
- Elasticsearch uses denormalization to improve the search performance.
- Elasticsearch is one of the popular enterprise search engines, which is currently being used by many big organizations like Wikipedia, The Guardian, StakOverflow, GitHub etc.
- Elasticsearch is open source and available under the Apache license version 2.0.

# <span id="page-7-2"></span>**Elasticsearch –Key Concepts**

The key concepts of Elasticsearch are as follows:

- **Node:** It refers to a single running instance of Elasticsearch. Single physical and virtual server accommodates multiple nodes depending upon the capabilities of their physical resources like RAM, storage and processing power.
- **Cluster:** It is a collection of one or more nodes. Cluster provides collective indexing and search capabilities across all the nodes for entire data.
- **Index:** It is a collection of different type of documents and document properties. Index also uses the concept of shards to improve the performance. For example, a set of document contains data of a social networking application.
- **Type/Mapping:** It is a collection of documents sharing a set of common fields present in the same index. For example, an Index contains data of a social

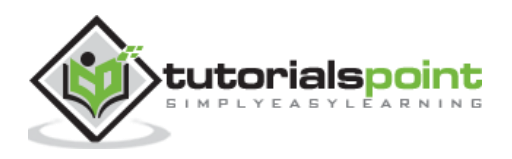

networking application, and then there can be a specific type for user profile data, another type for messaging data and another for comments data.

- **Document:** It is a collection of fields in a specific manner defined in JSON format. Every document belongs to a type and resides inside an index. Every document is associated with a unique identifier, called the UID.
- **Shard:** Indexes are horizontally subdivided into shards. This means each shard contains all the properties of document, but contains less number of JSON objects than index. The horizontal separation makes shard an independent node, which can be store in any node. Primary shard is the original horizontal part of an index and then these primary shards are replicated into replica shards.
- **Replicas:** Elasticsearch allows a user to create replicas of their indexes and shards. Replication not only helps in increasing the availability of data in case of failure, but also improves the performance of searching by carrying out a parallel search operation in these replicas.

#### <span id="page-8-0"></span>**Elasticsearch–Advantages**

- Elasticsearch is developed on Java, which makes it compatible on almost every platform.
- Elasticsearch is real time, in other words after one second the added document is searchable in this engine.
- Elasticsearch is distributed, which makes it easy to scale and integrate in any big organization.
- Creating full backups are easy by using the concept of gateway, which is present in Elasticsearch.
- Handling multi-tenancy is very easy in Elasticsearch when compared to Apache Solr.
- Elasticsearch uses JSON objects as responses, which makes it possible to invoke the Elasticsearch server with a large number of different programming languages.
- Elasticsearch supports almost every document type except those that do not support text rendering.

#### <span id="page-8-1"></span>**Elasticsearch–Disadvantages**

- Elasticsearch does not have multi-language support in terms of handling request and response data (only possible in JSON) unlike in Apache Solr, where it is possible in CSV, XML and JSON formats.
- Elasticsearch also have a problem of Split brain situations, but in rare cases.

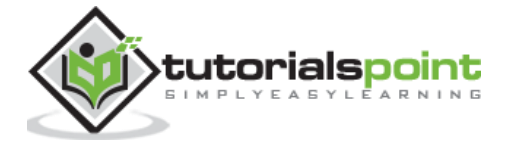

# <span id="page-9-0"></span>**Comparison between Elasticsearch and RDBMS**

In Elasticsearch, index is a collection of type just as database is a collection of tables in RDBMS (Relation Database Management System). Every table is a collection of rows just as every mapping is a collection of JSON objects Elasticsearch.

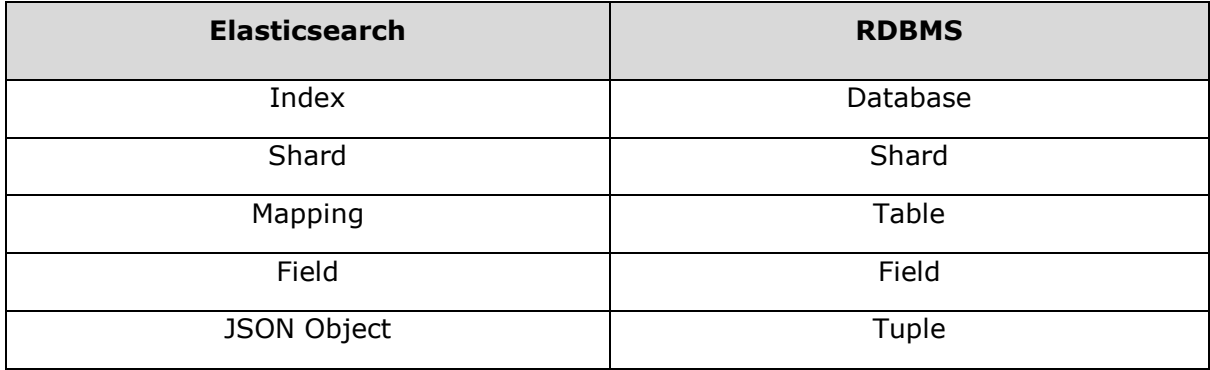

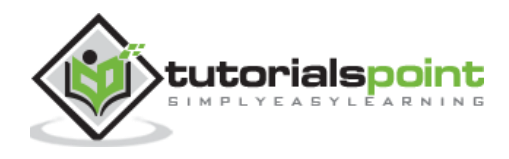

# <span id="page-10-0"></span>2. Elasticsearch — Installation

The steps for installation of Elasticsearch are as follows:

**Step 1:** Check the minimum version of your java in installed your computer, it should be java 7 or more updated version. You can check by doing the following:

In Windows Operating System (OS) (using command prompt):

> java -version

In UNIX OS (Using Terminal):

\$ echo \$JAVA\_HOME

**Step 2:** Download Elasticsearch from<https://www.elastic.co/downloads/elasticsearch>

- For windows OS download ZIP file.
- For UNIX OS download TAR file.
- For Debian OS download DEB file.
- For Red Hat and other Linux distributions download RPN file.
- APT and Yum utilities can also be used to install Elasticsearch in many Linux distributions.

**Step 3:** Installation process for Elasticsearch is very easy and described below for different OS:

- **Windows OS:** Unzip the zip package and the Elasticsearch is installed.
- **UNIX OS:** Extract tar file in any location and the Elasticsearch is installed.

\$tar –xvf elasticsearch-2.1.0.tar.gz

#### **Using APT utility for Linux OS:**

o Download and install the Public Signing Key:

\$ wget -qO - https://packages.elastic.co/GPG-KEY-elasticsearch | sudo apt-key add -

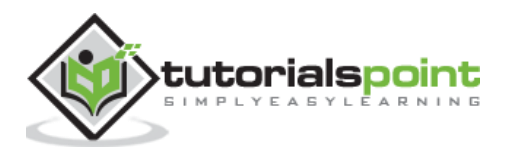

o Save the repository definition:

```
$ echo "deb 
http://packages.elastic.co/elasticsearch/2.x/debian stable 
main" | sudo tee -a /etc/apt/sources.list.d/elasticsearch-
2.x.list
```
o Run update:

\$ sudo apt-get update

o Now you can install by using the following command:

```
$ sudo apt-get install elasticsearch
```
#### **Using YUM utility for Debian Linux OS**:

o Download and install the Public Signing Key:

```
$ rpm --import https://packages.elastic.co/GPG-KEY-
elasticsearch
```
o ADD the below text in the file with .repo suffix in your "/etc/yum.repos.d/" directory. For example, **elasticsearch.repo**

```
[elasticsearch-2.x]
name=Elasticsearch repository for2.x packages
baseurl=http://packages.elastic.co/elasticsearch/2.x/centos
gpgcheck=1
gpgkey=http://packages.elastic.co/GPG-KEY-elasticsearch
enabled=1
```
o You can now install Elasticsearch by using the following command:

\$ yum install elasticsearch

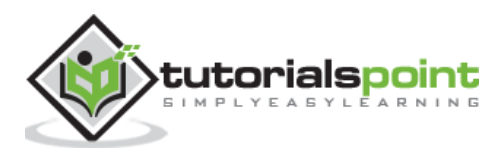

**Step 4:** Go to the Elasticsearch home directory and inside the bin folder. Run the elasticsearch.bat file in case of windows or you can do the same using command prompt and through terminal in case of UNIX rum Elasticsearch file.

#### **In Windows:**

```
> cd elasticsearch-2.1.0/bin
```

```
> elasticsearch
```
#### **In Linux:**

```
$ cd elasticsearch-2.1.0/bin
```

```
$ ./elasticsearch
```
**Note:** in case of windows, you might get error stating JAVA\_HOME is not set, please set it in environment variables to "C:\Program Files\Java\jre1.8.0\_31" or the location where you installed java.

**Step 5:** Default port for Elasticsearch web interface is 9200 or you can change it by changing http.port inside elasticsearch.yml file present in bin directory. You can check if the server is up and running by browsing [http://localhost:9200.](http://localhost:9200/) It will return a JSON object, which contains the information about the installed Elasticsearch in the following way:

```
{
   "name" : "Brain-Child",
  "cluster name" : "elasticsearch",
   "version" : {
     "number" : "2.1.0",
     "build_hash" : "72cd1f1a3eee09505e036106146dc1949dc5dc87",
     "build_timestamp" : "2015-11-18T22:40:03Z",
     "build_snapshot" : false,
     "lucene_version" : "5.3.1"
   },
   "tagline" : "You Know, for Search"
}
```
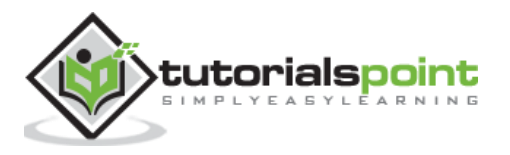

**Step 6:** You can install fiddler2 from<http://www.telerik.com/download/fiddler> as a front end for your Elasticsearch.

• In the configure window of fiddler2, you can hit the address of Elasticsearch adding an index and if you want, then the type/mapping also using HTTP POST method, for example:

#### **Address bar**

http://localhost:9200/schools/school

#### **Request body**

You can add JSON object, which will get store into that index.

• You can use the same for searching anything by just adding " search" keyword at the end of URL and sent a query in request body for example:

#### **Address bar**

POST http://localhost:9200/city/schools/\_search

#### **Request body**

```
{
  "query":{
             "match_all":{}
            }
}
```
This query will return everything from that index, which belongs to that particular type.

 You can delete a particular index or type by just putting the URL of the same in address bar and hit it with HTTP DELETE method.

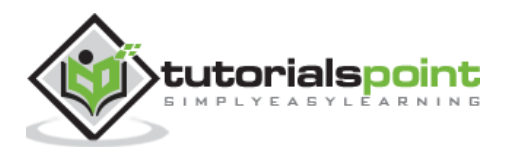

<span id="page-14-0"></span>In this section, we will add some index, mapping and data to Elasticsearch. This data will be used in the examples explained in this tutorial.

# <span id="page-14-1"></span>**Create Index**

```
POST http://localhost:9200/schools
```
#### **Request Body**

It can contain index specific settings, but for now, it is empty for default settings.

#### **Response**

```
{"acknowledged": true}
```
(This means index is created)

# <span id="page-14-2"></span>**Create Mapping and Add data**

Elasticsearch will auto-create the mapping according to the data provided in request body, we will use its bulk functionality to add more than one JSON object in this index.

```
POST http://localhost:9200/schools/_bulk
```
#### **Request Body**

```
{"index":{"_index":"schools", "_type":"school", "_id":"1"}}
{"name":"Central School", "description":"CBSE Affiliation", "street":"Nagan",
"city":"paprola", "state":"HP", "zip":"176115",
"location":[31.8955385,76.8380405], "fees":2000,
"tags":["Senior Secondary", "beautiful campus"],"rating":"3.5"}
{"index":{"_index":"schools", "_type":"school", "_id":"2"}}
{"name":"Saint Paul School", "description":"ICSE 
Afiliation","street":"Dawarka","city":"Delhi","state":"Delhi","zip":"110075","l
ocation":[28.5733056,77.0122136],"fees":5000,
"tags":["Good Faculty", "Great Sports"],"rating":"4.5"}
{"index":{"_index":"schools", "_type":"school", "_id":"3"}}
{"name":"Crescent School", "description":"State Board Affiliation",
"street":"Tonk Road", "city":"Jaipur", "state":"RJ",
```
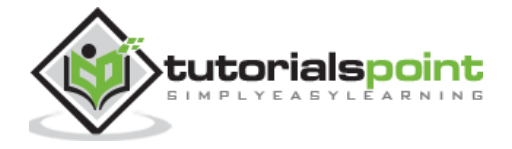

```
"zip":"176114","location":[26.8535922,75.7923988],"fees":2500,"tags":["Well 
equipped labs"],"rating":"4.5"}
```
#### **Response**

```
{"took":328,"errors":false,"items":[{"index":{"_index":"schools","_type":"schoo
l","_id":"1","_version":1,"_shards":{"total":2,"successful":1,"failed":0},"stat
us":201}},{"index":{"_index":"schools","_type":"school","_id":"2","_version":1,
"_shards":{"total":2,"successful":1,"failed":0},"status":201}},{"index":{"_inde
x":"schools","_type":"school","_id":"3","_version":1,"_shards":{"total":2,"succ
essful":1,"failed":0},"status":201}}]}
```
#### <span id="page-15-0"></span>**Add another Index**

#### **Create Index**

```
POST http://localhost:9200/schools_gov
```
#### **Request Body**

It can contain index specific settings, but for now it's empty for default settings.

#### **Response**

```
{"acknowledged": true} (This means index is created)
```
# <span id="page-15-1"></span>**Create Mapping and Add Data**

POST http://localhost:9200/schools\_gov/\_bulk

#### **Request Body**

```
{"index":{"_index":"schools_gov", "_type":"school", "_id":"1"}}
{"name":"Model School", "description":"CBSE Affiliation",
"street":"silk city", "city":"Hyderabad", "state":"AP", "zip":"500030",
"location":[17.3903703,78.4752129], "fees":200,
 "tags":["Senior Secondary", "beautiful campus"],"rating":"3"}
{"index":{"_index":"schools_gov", "_type":"school", "_id":"2"}}
```
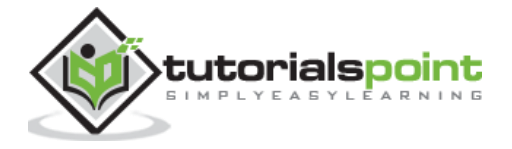

```
{"name":"Government School", "description":"State Board Affiliation",
"street":"Hinjewadi", "city":"Pune", "state":"MH", "zip":"411057",
"location": [18.599752, 73.6821995],"fees":500,"tags":["Great
```
Sports"],"rating":"4"}

#### **Response**

```
{"took":179,"errors":false,"items":[{"index":{"_index":"schools_gov","_type":"s
chool","_id":"1","_version":1,"_shards":{"total":2,"successful":1,"failed":0},"
status":201}},{"index":{"_index":"schools_gov","_type":"school","_id":"2","_ver
sion":1,"_shards":{"total":2,"successful":1,"failed":0},"status":201}}]}
```
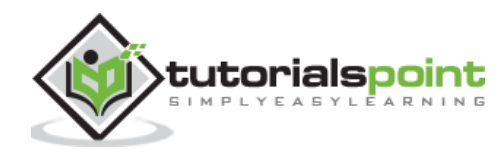

<span id="page-17-0"></span>In any system or software, when we are upgrading to newer version, we need to follow a few steps to maintain the application settings, configurations, data and other things. These steps are required to make the application stable in new system or to maintain the integrity of data (prevent data from getting corrupt).

The following are the steps to upgrade Elasticsearch:

- Read breaking changes docs from https://www.elastic.co/guide/en/elasticsearch/reference/current/breakingchanges.html
- Test the upgraded version in your non production environments like in UAT, E2E, SIT or DEV environment.
- Rollback to previous Elasticsearch version is not possible without data backup. A data backup is recommended before upgrading to a higher version.
- We can upgrade using full cluster restart or rolling upgrade. Rolling upgrade is for new versions (for 2.x and newer). There is no service outage, when you are using rolling upgrade method for migration.

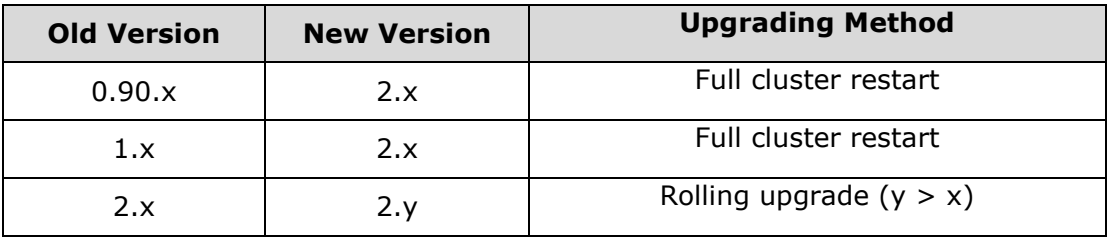

 Take data backup before migration and follow the instructions to carry out the backup process. The snapshot and restore module can be used to take backup. This module can be used to take a snapshot of index or full cluster and can be stored in remote repository.

#### <span id="page-17-1"></span>**Snapshot and Restore Module**

Before starting the backup process, a snapshot repository needs to be registered in Elasticsearch.

```
PUT /_snapshot/backup1
{
   "type": "fs",
   "settings": {
          ... repository settings ...
```
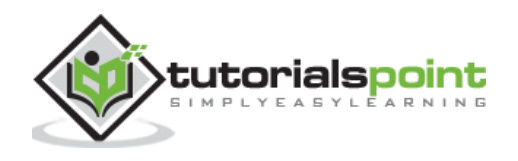

$$
\rightarrow \}
$$

**Note:** The above text is a HTTP PUT request to http://localhost:9200/\_snapshot/backup1 (there can be an IP address of the remote server instead of the localhost). Rest of the text is request body. You can do this easily using fiddler2 and other web tools in Windows.

We use shared file system (type: fs) for backup; it needs to be registered in every master and data nodes. We just need to add the path.repo variable having path of backup repository as a value.

After we add the repository path, we need to restart the nodes and then registration can be carried out by executing the following command:

```
PUT http://localhost:9200/_snapshot/backup1
{
     "type": "fs",
     "settings": {
 "location": "/mount/backups/backup1",
         "compress": true
     }
}
```
# <span id="page-18-0"></span>**Full Cluster Restart**

This upgrade process includes the following steps:

**Step 1:** Disable shard allocation process and turn off the node.

```
PUT http://localhost:9200/_cluster/settings
{
   "persistent": {
     "cluster.routing.allocation.enable": "none"
   }
}
```
In case of upgrading 0.90.x to 1.x use the following request:

```
PUT http://localhost:9200/_cluster/settings
{
   "persistent": {
     "cluster.routing.allocation.disable_allocation": false,
     "cluster.routing.allocation.enable": "none"
```
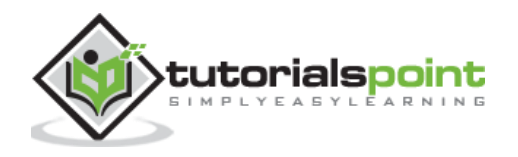

 } }

**Step 2:** Make a synched flush to Elasticsearch:

```
POST http://localhost:9200/_flush/synced
```
**Step 3:** On all nodes, kill all the elastic services.

**Step 4:** Do the following on every node:

- **In Debian or Red Hat Node:** rmp or dpkg can be used to upgrade the node by installing new packages. Do not overwrite config files.
- **In Windows (zip file) or UNIX (tar file):** Extract the new version without overwriting the config directory. You can copy the files from old installation or can change path.conf or path.data.

**Step 5:** Initiate the nodes again starting with the master node (nodes with node.master set to true and node.data set to false) in the cluster. Wait for some time to establish a cluster. You can check by monitoring the logs or using the following request:

```
GET _cat/health or http://localhost:9200/_cat/health
```
GET cat/nodes or http://localhost:9200/ cat/health

**Step 6:** Monitor the progress of formation of cluster by using **GET \_cat/health** request and wait for the yellow in response, the response will be something like this:

1451295971 17:46:11 elasticsearch yellow 1 1 5 5 0 0 5 0 - 50.0%

**Step 7:** Enable the shard allocation process, which was disabled in Step 1, by using the following request:

```
PUT http://localhost:9200/_cluster/settings
{
   "persistent": {
     "cluster.routing.allocation.enable": "all"
   }
}
```
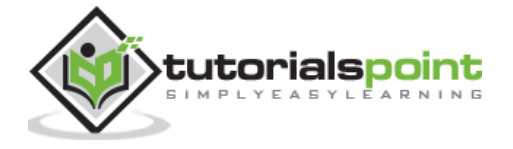

In case of upgrading 0.90.x to 1.x, use the following request:

```
PUT http://localhost:9200/_cluster/settings
{
   "persistent": {
     "cluster.routing.allocation.disable_allocation": true,
     "cluster.routing.allocation.enable": "all"
   }
}
```
# <span id="page-20-0"></span>**Rolling Upgrades**

It is same like Full cluster restart, except Step 3. Here, you stop one node and upgrade. After upgrading, restart the node and repeat these for the all nodes. After enabling the shard allocation process, it can be monitored by the following request:

```
GET http://localhost:9200/_cat/recovery
```
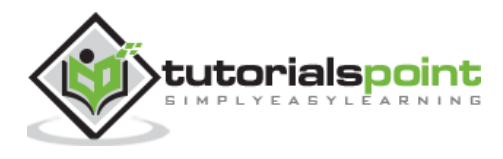

<span id="page-21-0"></span>Application Programming Interface (API) in web is a group of function calls or other programming instructions to access the software component in that particular web application. For example, Facebook API helps a developer to create applications by accessing data or other functionalities from Facebook; it can be date of birth or status update.

Elasticsearch provides a REST API, which is accessed by JSON over HTTP. Elasticsearch uses the following conventions:

# <span id="page-21-1"></span>**Multiple Indices**

Most of the operations, mainly searching and other operations, in APIs are for one or more than one indices. This helps the user to search in multiple places or all the available data by just executing a query once. Many different notations are used to perform operations in multiple indices. We will discuss a few of them here in this section.

# <span id="page-21-2"></span>**Comma Separated Notation**

POST http://localhost:9200/index1,index2,index3/ search

#### **Request Body**

```
{
"query":{
            "query_string":{
                    "query":"any_string"
            }
     }
}
```
#### **Response**

JSON objects from index1, index2, index3 having any\_string in it.

# <span id="page-21-3"></span>**\_all keyword for all indices**

POST http://localhost:9200/\_all/\_search

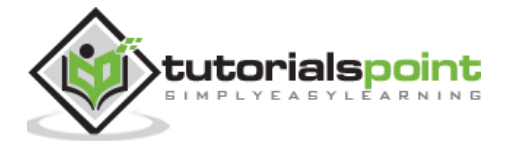

#### **Request Body**

```
{
     "query":{
                   "query_string":{
                          "query":"any_string"
                   }
            }
}
```
#### **Response**

JSON objects from all indices and having any\_string in it.

# <span id="page-22-0"></span>**Wildcards (\* ,+,–)**

POST http://localhost:9200/school\*/\_search

#### **Request Body**

{ "query":{ "query\_string":{ "query":"CBSE" } } }

#### **Response**

JSON objects from all indices which start with school having CBSE in it.

Alternatively, you can use the following code as well:

POST http://localhost:9200/school\*,-schools\_gov /\_search

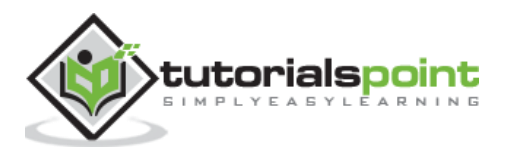

#### **Request Body**

```
{
     "query":{
                    "query_string":{
                           "query":"CBSE"
                   }
            }
}
```
#### **Response**

JSON objects from all indices which start with "school" but not from schools\_gov and having CBSE in it.

There are also some **URL query string parameters**:

**• ignore unavailable**: No error will occur or operation will not be stopped, if the one or more index present in URL does not exist. For example, schools index exist but book\_shops does not exist:

POST http://localhost:9200/school\*,book\_shops/\_search

#### **Request Body**

```
{
      "query":{
                    "query_string":{
                           "query":"CBSE"
                    }
             }
}
```
#### **Response**

```
{"error":{"root_cause":[{"type":"index_not_found_exception","reason":"no such 
index","resource.type":"index_or_alias","resource.id":"book_shops","index":"boo
k_shops"}],"type":"index_not_found_exception","reason":"no such 
index","resource.type":"index_or_alias","resource.id":"book_shops","index":"boo
k shops"},"status":404}
```
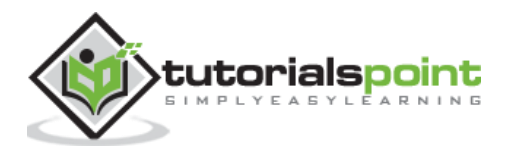

Take a look at the following code:

POST http://localhost:9200/school\*,book shops/ search?ignore unavailable=true

#### **Request Body**

```
{
     "query":{
                    "query_string":{
                           "query":"CBSE"
                   }
            }
}
```
#### **Response (no error)**

JSON objects from all indices which start with school having CBSE in it.

# <span id="page-24-0"></span>**allow\_no\_indices**

**true** value of this parameter will prevent error, if a URL with wildcard results in no indices.

For example, there is no index that starts with schools pri:

```
POST
```
http://localhost:9200/schools\_pri\*/\_search?allow\_no\_indices=true

#### **Request Body**

```
{
     "query":{
                    "match_all":{}
            }
}
```
#### **Response (No errors)**

```
{"took":1,"timed_out": false, "_shards":{"total":0,"successful":0, "failed":0},
\text{"hits":}{"total":0,"max_score":0.0, "hits":[]}}
```
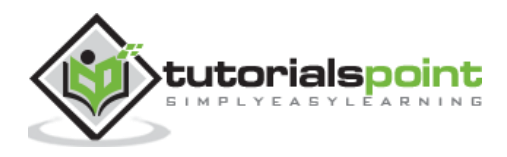

# <span id="page-25-0"></span>**expand\_wildcards**

This parameter decides whether the wildcards need to be expanded to open indices or closed indices or both. The value of this parameter can be open and closed or none and all.

For example, close index schools:

```
POST http://localhost:9200/schools/_close
```
#### **Response**

{"acknowledged":true}

Take a look at the following code:

POST http://localhost:9200/school\*/ search?expand wildcards=closed

#### **Request Body**

```
{
      "query":{
                    "match_all":{}
             }
}
```
#### **Response**

```
{"error":{"root_cause":[{"type":"index_closed_exception","reason":"closed","ind
ex":"schools"}],"type":"index_closed_exception","reason":"closed","index":"scho
ols"},"status":403}
```
# <span id="page-25-1"></span>**Date Math Support in Index Names**

Elasticsearch offers a functionality to search indices according to date and time. We need to specify date and time in a specific format. For example, accountdetail-2015.12.30, index will store the bank account details of  $30<sup>th</sup>$  December 2015. Mathematic operations can be performed to get details for a particular date or a range of date and time.

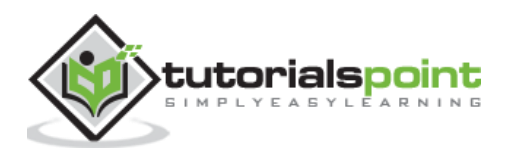

Format for date math index name:

```
<static_name{date_math_expr{date_format|time_zone}}>
http://localhost:9200/<accountdetail-{now-2d{YYYY.MM.dd|utc}}>/_search
```
static\_name is a part of expression which remains same in every date math index like account detail. date math expr contains the mathematical expression that determines the date and time dynamically like now-2d. date format contains the format in which the date is written in index like YYYY.MM.dd. If today's date is  $30<sup>th</sup>$  December 2015, then <accountdetail-{now-2d{YYYY.MM.dd}}> will return accountdetail-2015.12.28.

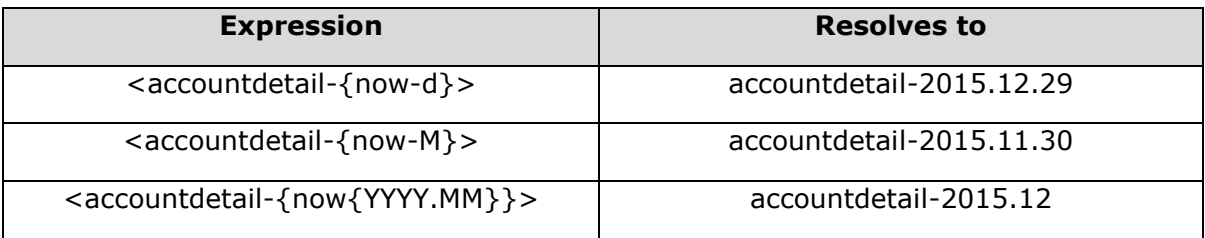

We will now see some of the common options available in Elasticsearch that can be used to get the response in a specified format.

# <span id="page-26-0"></span>**Pretty Results**

We can get response in a well-formatted JSON object by just appending a URL query parameter, i.e., pretty=true.

```
POST http://localhost:9200/schools/_search?pretty=true
```
#### **Request Body**

```
{
      "query":{
                    "match_all":{}
            }
}
```
#### **Response**

```
…………………
{
             "_index" : "schools",
             "_type" : "school",
```
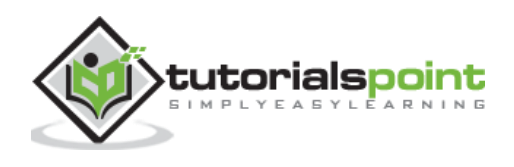

```
 "_id" : "1",
      "_score" : 1.0,
"_source":{"name":"Central School", "description":"CBSE Affiliation",
"street":"Nagan", "city":"paprola", "state":"HP", "zip":"176115","location":
[31.8955385,76.8380405], "fees":2000,"tags":["Senior Secondary", "beautiful 
campus"],"rating":"3.5"}
}
…………………
```
# <span id="page-27-0"></span>**Human Readable Output**

This option can change the statistical responses either into human readable form (If human=true) or computer readable form (if human=false). For example, if human=true then distance kilometer = 20KM and if human = false then distance meter = 20000, when response needs to be used by another computer program.

# <span id="page-27-1"></span>**Response Filtering**

We can filter the response to less fields by adding them in the field\_path parameter. For example,

```
POST http://localhost:9200/schools/ search?filter path=hits.total
```
#### **Request Body**

{

}

```
"query":{
             "match_all":{}
      }
```
#### **Response**

```
{"hits":{"total":3}}
```
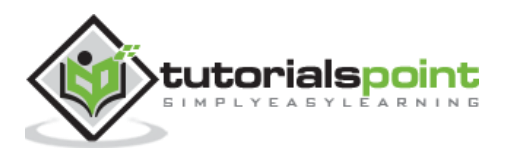

<span id="page-28-0"></span>Elasticsearch provides single document APIs and multi-document APIs, where the API call is targeting single document and multiple documents respectively.

# <span id="page-28-1"></span>**Index API**

It helps to add or updates the JSON document in an index when a request is made to that respective index with specific mapping. For example, the below request will add the JSON object to index schools and under school mapping.

POST http://localhost:9200/schools/school/4

#### **Request Body**

```
{
"name":"City School",
"description":"ICSE",
"street":"West End", "city":"Meerut", "state":"UP", "zip":"250002",
"location":[28.9926174,77.692485],
"fees":3500,
"tags":["fully computerized"],
"rating":"4.5"
}
```
#### **Response**

```
{"_index":"schools","_type":"school","_id":"4","_version":1,"_shards":{"total":
2,"successful":1,"failed":0},"created":true}
```
#### <span id="page-28-2"></span>**Automatic Index Creation**

When a request is made to add JSON object to a particular index and if that index does not exist then this API automatically creates that index and also the underlying mapping for that particular JSON object. This functionality can be disabled by changing the values of following parameters to false, which are present in elasticsearch.yml file.

```
action.auto_create_index:false
index.mapper.dynamic:false
```
You can also restrict the auto creation of index, where only index name with specific patterns are allowed by changing the value of the following parameter:

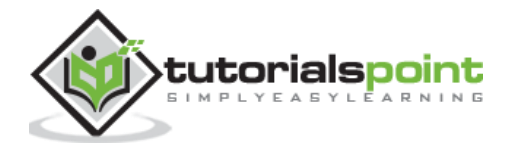

```
action.auto_create_index:+acc*,-bank*
```
(where + indicates **allowed** and – indicates **not allowed**)

#### <span id="page-29-0"></span>**Versioning**

Elasticsearch also provides version control facility. We can use a version query parameter to specify the version of a particular document. For example,

```
POST http://localhost:9200/schools/school/1?version=1
```
#### **Request Body**

```
{
"name":"Central School", "description":"CBSE Affiliation", "street":"Nagan",
"city":"paprola", "state":"HP", "zip":"176115",
"location":[31.8955385,76.8380405],"fees":2200,
"tags":["Senior Secondary", "beautiful campus"],
"rating":"3.3"
}
```
#### **Response**

```
{"_index":"schools","_type":"school","_id":"1","_version":2,"_shards":{"total":
2,"successful":1,"failed":0},"created":false}
```
There are two most important types of versioning; internal versioning is the default version that starts with 1 and increments with each update, deletes included. The version number can be set externally. To enable this functionality, we need to set version\_type to external.

Versioning is a real-time process and it is not affected by the real time search operations.

# <span id="page-29-1"></span>**Operation Type**

The operation type is used to force a create operation, this helps to avoid the overwriting of existing document.

```
POST http://localhost:9200/tutorials/chapter/1?op_type=create
```
#### **Request Body**

```
{
     "Text":"this is chapter one"
}
```
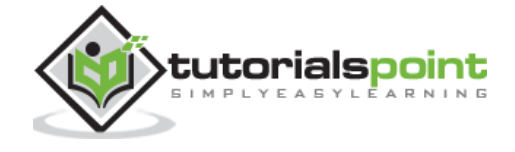

#### **Response**

```
{"_index":"tutorials","_type":"chapter","_id":"1","_version":1,"_shards":{"tota
l":2,"successful":1,"failed":0},"created":true}
```
# <span id="page-30-0"></span>**Automatic ID generation**

When ID is not specified in index operation, then Elasticsearch automatically generates id for that document.

# <span id="page-30-1"></span>**Parents and Children**

You can define the parent of any document by passing the id of parent document in parent URL query parameter.

POST http://localhost:9200/tutorials/article/1?parent=1

#### **Request Body**

```
{
     "Text":"This is article 1 of chapter 1"
}
```
**Note:** If you get exception while executing this example, please recreate the index by adding the following in the index.

```
{
   "mappings": {
     "chapter": {},
     "article": {
        "_parent": {
          "type": "chapter" 
        }
     }
   }
}
```
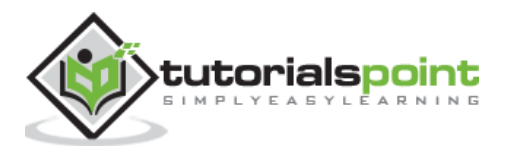

# <span id="page-31-0"></span>**Timeout**

By default, the index operation will wait on the primary shard to become available for up to 1 minute before failing and responding with an error. This timeout value can be changed explicitly by passing a value to timeout parameter.

```
POST http://localhost:9200/tutorials/chapter/2?timeout=3m
```
#### **Request Body**

```
{
"Text":"This is chapter 2 waiting for primary shard for 3 minutes"
}
```
# <span id="page-31-1"></span>**Get API**

API helps to extract type JSON object by performing a get request for a particular document. For example,

```
GET http://localhost:9200/schools/school/1
```
#### **Response**

```
{
"_index":"schools","_type":"school","_id":"1","_version":2,"found":true,"_sourc
e":{"name":"Central School", "description":"CBSE Affiliation",
"street":"Nagan", "city":"paprola", "state":"HP", "zip":"176115",
"location":[31.8955385,76.8380405],
"tags":["Senior Secondary", "beautiful campus"],"rating":"3.3"}
}
```
- This operation is real time and does not get affected by the refresh rate of Index.
- You can also specify the version, then Elasticsearch will fetch that version of document only.
- You can also specify the \_all in the request, so that the Elasticsearch can search for that document id in every type and it will return the first matched document.
- You can also specify the fields you want in your result from that particular document.

GET http://localhost:9200/schools/school/1?fields=name,fees

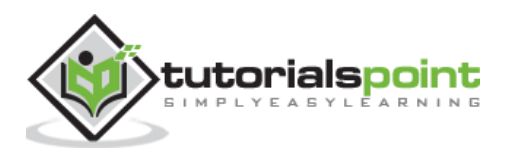

#### **Response**

```
……………………..
"fields":{
"name":["Central School"],
"fees":[2200]
}
……………………
```
 You can also fetch the source part in your result by just adding \_source part in your get request.

GET http://localhost:9200/schools/school/1/\_source

#### **Response**

```
{
"name":"Central School","description":"CBSE Afiliation", "street":"Nagan",
"city":"paprola", "state":"HP", "zip":"176115",
"location":[31.8955385,76.8380405], "fees":2200, "tags":["Senior 
Secondary","beatiful campus"], "rating":"3.3"
}
```
You can also refresh the shard before doing get operation by set refresh parameter to true.

#### <span id="page-32-0"></span>**Delete API**

You can delete a particular index, mapping or a document by sending a HTTP DELETE request to Elasticsearch. For example,

```
DELETE http://localhost:9200/schools/school/4
```
#### **Response**

```
{
"found":true,
"_index":"schools","_type":"school",
"_id":"4","_version":2,
"_shards":{"total":2,"successful":1,"failed":0}
}
```
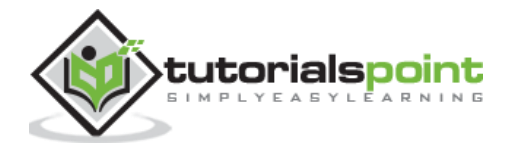

- Version of the document can be specified to delete that particular version.
- Routing parameter can be specified to delete the document from a particular user and the operation fails if the document does not belong to that particular user.
- In this operation, you can specify refresh and timeout option same like GET API.

# <span id="page-33-0"></span>**Update API**

Script is used for performing this operation and versioning is used to make sure that no updates have happened during the get and re-index. For example, update the fees of school using script:

POST http://localhost:9200/schools\_gov/school/1/\_update

#### **Request Body**

```
{
     "script":{
            "inline": "ctx._source.fees+=inc",
            "params":{
                   "inc": 500 
            }
     }
}
```
#### **Response**

```
{"_index":"schools_gov","_type":"school","_id":"1","_version":2,"_shards":{"tot
al":2,"successful":1,"failed":0}}
```
**Note:** If you get script exception, it is recommended to add the following lines in elastcisearch.yml

script.inline: on script.indexed: on

You can check the update by sending get request to the updated document.

```
GET http://localhost:9200/schools_gov/school/1
```
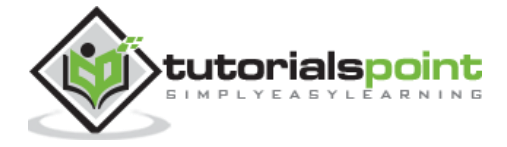

# <span id="page-34-0"></span>**Multi Get API**

It possesses same functionality like GET API, but this get request can return more than one document. We use a doc array to specify the index, type and id of all the documents that need to be extracted.

```
POST http://localhost:9200/_mget
```
#### **Request Body**

```
{
"docs":[{
     "_index": "schools",
     "_type": "school",
     "_id": "1"
     },
     {
     "_index":"schools_gev",
     "_type":"school",
     "_id": "2"
     }]
}
```
#### **Response**

```
{"docs":[{"_index":"schools","_type":"school","_id":"1","_version":1,"found":tr
ue,"_source":{"name":"Central School","description":"CBSE 
Afiliation","street":"Nagan","city":"paprola", 
"state":"HP","zip":"176115","location":[31.8955385,76.8380405], 
"fees":2000,"tags":["Senior Secondary","beatiful campus"],"rating":"3.5"}
},{"_index":"schools_gev","_type":"school","_id":"2","error":{"root_cause":[{"t
ype":"index_not_found_exception","reason":"no such 
index","index":"schools_gev"}],"type":"index_not_found_exception","reason":"no
such index","index":"schools gev"}}]}
```
# <span id="page-34-1"></span>**Bulk API**

This API is used to upload or delete the JSON objects in bulk by making multiple index/delete operations in a single request. We need to add "\_bulk" keyword to call this API. The example of this API is already performed in populate Elasticsearch article. All other functionalities are same as of GET API.

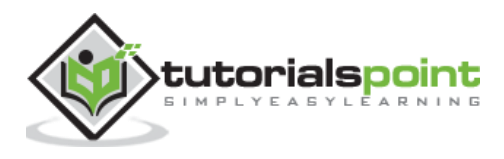

<span id="page-35-0"></span>This API is used to search content in Elasticsearch. Either a user can search by sending a get request with query string as a parameter or a query in the message body of post request. Mainly all the search APIS are multi-index, multi-type.

# <span id="page-35-1"></span>**Multi-Index**

Elasticsearch allows us to search for the documents present in all the indices or in some specific indices. For example, if we need to search all the documents with a name that contains central.

GET http://localhost:9200/\_search?q=name:central

#### **Response**

```
{"took":78,"timed_out":false,"_shards":{"total":10,"successful":10,"failed":0},
"hits":{"total":1,"max_score":0.19178301,"hits":[{"_index":"schools","_type":"s
chool"," id":"1"," score":0.19178301," source":{"name":"Central School",
"description":"CBSE Affiliation", "street":"Nagan", "city":"paprola", 
"state":"HP", "zip":"176115","location":[31.8955385,76.8380405], 
"fees":2000,"tags":["Senior Secondary", "beautiful campus"],"rating":"3.5"}}]}}
```
Or, we can search for the same in schools, schools gov indices:

```
GET http://localhost:9200/schools,schools_gov/_search?q=name:model
```
# <span id="page-35-2"></span>**Multi-Type**

We can also search all the documents in an index across all types or in some specified type. For example,

```
Get http://localhost:9200/schools/_search?q=tags:sports
```
#### **Response**

```
{"took":16,"timed_out":false,"_shards":{"total":5,"successful":5,"failed":0},"h
its":{"total":1,"max_score":0.5,"hits":[{"_index":"schools","_type":"school",
id":"2","_score":0.5,"_source":{"name":"Saint Paul School", "description":"ICSE 
Afiliation", "street":"Dawarka", "city":"Delhi", "state":"Delhi",
"zip":"110075", "location":[28.5733056,77.0122136], "fees":5000,"tags":["Good 
Faculty", "Great Sports"],
"rating":"4.5"}}]}}
```
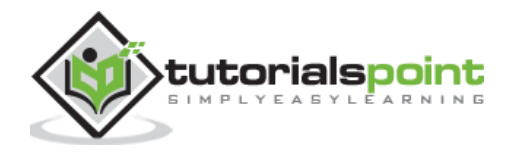
# **URI Search**

Many parameters can be passed in a search operation using Uniform Resource Identifier:

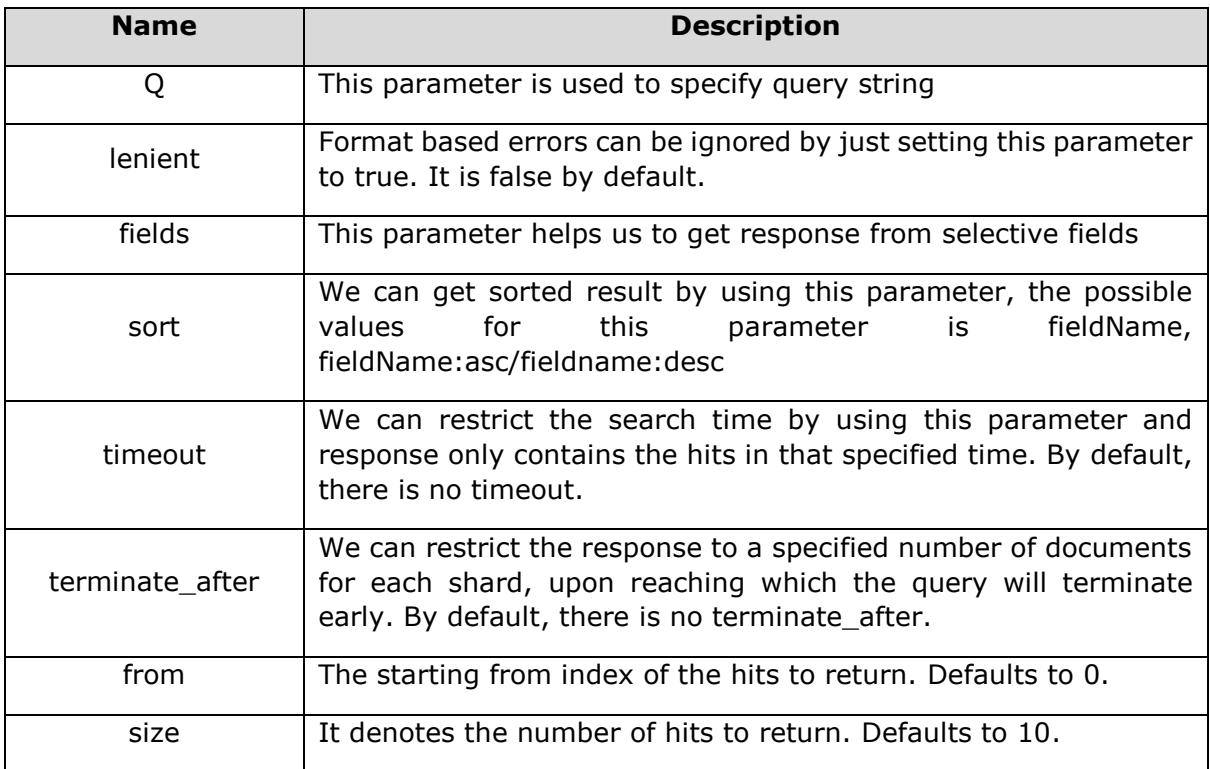

# **Request Body Search**

We can also specify query using query DSL in request body and there are many examples already given in previous chapters like:

```
POST http://localhost:9200/schools/_search
```

```
{
     "query":{
            "query_string":{
                   "query":"up"
                   }
     }
}
```
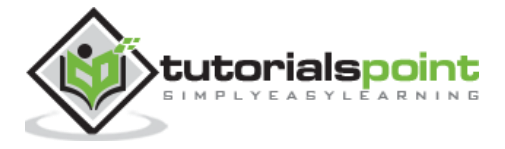

## **Response**

……………………………………………….

………………………………………………. "\_source":{"name":"City School", "description":"ICSE", "street":"West End", "city":"Meerut", "state":"UP", "zip":"250002", "location":[28.9926174,77.692485], "fees":3500, "tags":["Well equipped labs"],"rating":"4.5"}}

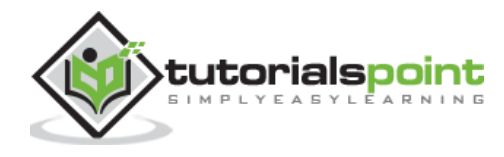

This framework collects all the data selected by the search query. This framework consists of many building blocks, which help in building complex summaries of the data. The basic structure of aggregation is presented below:

```
"aggregations" : {
     "<aggregation_name>" : {
        "<aggregation type>" : {
<aggregation_body>
         }
         [,"meta" : { [<meta_data_body>] } ]?
         [,"aggregations" : { [<sub_aggregation>]+ } ]?
     }
}
```
There are different types of aggregations, each with its own purpose:

# **Metrics Aggregations**

These aggregations help in computing matrices from the field's values of the aggregated documents and sometime some values can be generated from scripts.

Numeric matrices are either **single-valued** like **average aggregation** or **multi-valued** like **stats**.

# **Avg Aggregation**

This aggregation is used to get the average of any numeric field present in the aggregated documents. For example,

```
POST http://localhost:9200/schools/_search
```

```
{
     "aggs":{
            "avg_fees":{"avg":{"field":"fees"}}
     }
}
```
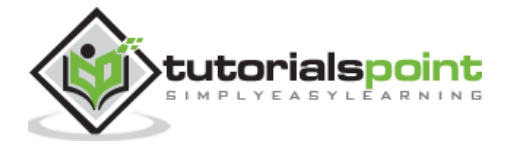

## **Response**

```
{"took":44,"timed_out":false,"_shards":{"total":5,"successful":5,"failed":0},"h
its":{"total":3,"max_score":1.0,"hits":[{"_index":"schools","_type":"school","_
id":"2","_score":1.0,"_source":{"name":"Saint Paul School", "description":"ICSE 
Affiliation", "street":"Dawarka", "city":"Delhi", "state":"Delhi",
"zip":"110075", "location":[28.5733056,77.0122136], "fees":5000, "tags":["Good 
Faculty", "Great Sports"], "rating":"4.5"}
},{"_index":"schools","_type":"school","_id":"1","_score":1.0,"_source":{"name"
:"Central School", "description":"CBSE Affiliation", "street":"Nagan",
"city":"paprola", "state":"HP",
"zip":"176115","location":[31.8955385,76.8380405], "fees":2200,"tags":["Senior
Secondary", "beautiful 
campus"],"rating":"3.3"}},{"_index":"schools","_type":"school","_id":"3","_scor
e":1.0,"_source":{"name":"Crescent School", "description":"State Board 
Affiliation", "street":"Tonk Road", "city":"Jaipur",
"state":"RJ","zip":"176114", "location":[26.8535922,75.7923988],
"fees": 2500, "tags": ["Well equipped labs"], "rating": "4.5"}
}]},"aggregations":{"avg_fees":{"value":3233.3333333333335}}}
```
If the value is not present in one or more aggregated documents, it gets ignored by default. You can add a missing field in the aggregation for treating missing value as default.

```
{
     "aggs":{
            "avg_fees":{"avg":{
                          "field":"fees"
                          "missing":0}
                          }
     }
}
```
# **Cardinality Aggregation**

This aggregation gives the count of distinct values of a particular field. For example,

```
POST http://localhost:9200/schools*/_search
```

```
{
"aggs":{ "distinct_name_count":{"cardinality":{"field":"name"}}
     }
```
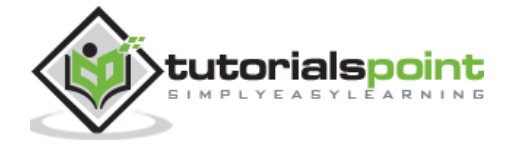

$$
\} \}
$$

#### **Response**

```
………………………………………………
{"name":"Government School", "description":"State Board 
Afiliation","street":"Hinjewadi","city":"Pune","state":"MH","zip":"411057","loc
ation":[18.599752,73.6821995],"fees":500,"tags":["Great Sports"],"rating":"4"}
}, {"_index":"schools_gov", "_type": "school","_id":"1",
 '_score":1.0,"_source":{"name":"<mark>Model School</mark>", "description":"CBSE
Affiliation", "street":"silk 
city","city":"Hyderabad","state":"AP","zip":"500030","location":[17.3903703,78.
4752129],"fees":700,"tags":["Senior Secondary", "beautiful 
campus"],"rating":"3"}}]}, <mark>"aggregations":{"disticnt_name_count":{"value":3}}}</mark>
………………………………………………
```
**Note**: The value of cardinality is 3 because there are three distinct values in name — Government, School and Model.

# **Extended Stats Aggregation**

This aggregation generates all the statistics about a specific numerical field in aggregated documents. For example,

```
POST http://localhost:9200/schools/school/_search
```
# **Request Body**

```
{
     "aggs" : {
         "fees_stats" : { "extended_stats" : { "field" : "fees" } }
     }
}
```
# **Response**

```
………………………………………………
"aggregations":{"fees_stats":{"count":3,"min":2200.0,"max":5000.0,"avg":3233.33
33333333335,"sum":9700.0,"sum_of_squares":3.609E7,"variance":1575555.555555556,
"std_deviation":1255.2113589175156,"std_deviation_bounds":{"upper":5743.7560511
68364,"lower":722.9106154983024}}}}
```
………………………………………………

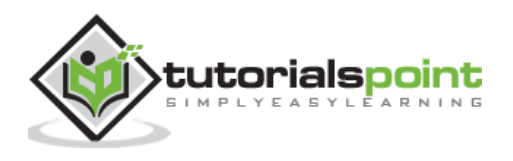

# **Max Aggregation**

This aggregation finds the max value of a specific numeric field in aggregated documents. For example,

```
POST http://localhost:9200/schools*/_search
```
## **Request Body**

```
{
     "aggs" : {
         "max_fees" : { "max" : { "field" : "fees" } }
     }
}
```
### **Response**

……………………………………………

```
aggregations":{"max_fees":{"value":5000.0}}
```
# **Min Aggregation**

……………………………………………

This aggregation finds the max value of a specific numeric field in aggregated documents. For example,

```
POST http://localhost:9200/schools*/_search
```
# **Request Body**

```
{
     "aggs" : {
        "min fees" : { "min" : { "field" : "fees" } }
     }
}
```
### **Response**

```
………………………………………………
"aggregations":{"min_fees":{"value":500.0}}
……………………………………………
```
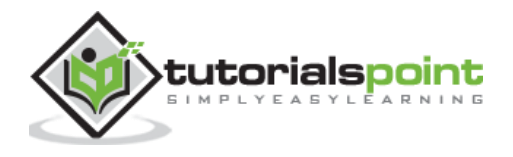

# **Sum Aggregation**

This aggregation calculates the sum of a specific numeric field in aggregated documents. For example,

```
POST http://localhost:9200/schools*/_search
```
## **Request Body**

```
{
     "aggs" : {
         "total_fees" : { "sum" : { "field" : "fees" } }
     }
}
```
### **Response**

```
………………………………………………
"aggregations":{"total_fees":{"value":10900.0}}
………………………………………………
```
There are some other metrics aggregations which are used in special cases like geo bounds aggregation and geo centroid aggregation for the purpose of geo location.

# **Bucket Aggregations**

These aggregations contain many buckets for different types of aggregations having a criterion, which determines whether a document belongs to that bucket or not. The bucket aggregations have been described below:

### **Children Aggregation**

This bucket aggregation makes a collection of documents, which are mapped to parent bucket. A type parameter is used to define the parent index. For example, we have a brand and its different models, and then the model type will have the following parent field:

```
{
     "model" : {
          "_parent" : {
               "type" : "brand"
          }
     }
```
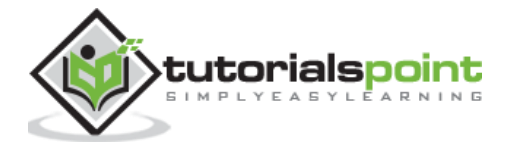

# }

There are many other special bucket aggregations, which are useful in many other cases, those are:

- Date Histogram Aggregation
- Date Range Aggregation
- Filter Aggregation
- Filters Aggregation
- Geo Distance Aggregation
- GeoHash grid Aggregation
- Global Aggregation
- Histogram Aggregation
- IPv4 Range Aggregation
- Missing Aggregation
- Nested Aggregation
- Range Aggregation
- Reverse nested Aggregation
- Sampler Aggregation
- Significant Terms Aggregation
- Terms Aggregation

# **Aggregation Metadata**

You can add some data about the aggregation at the time of request by using meta tag and can get that in response. For example,

```
POST http://localhost:9200/school*/report/_search
```
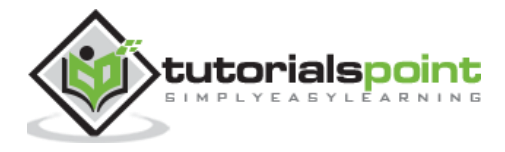

# **Request Body**

```
{
     "aggs" : {
        "min_fees" : { "avg" : { "field" : "fees" } ,
     "meta" :{
     "dsc" :"Lowest Fees"
            }}
     }
}
```
## **Response**

………………………………………………

"aggregations":{"min\_fees":{"meta":{"dsc":"Lowest Fees"}, "value":2180.0}} ………………………………………………

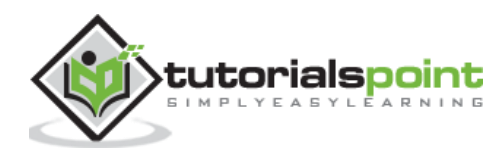

These APIs are responsible for managing all the aspects of index like settings, aliases, mappings, index templates.

# **Create Index**

This API helps you to create index. Index can be created automatically when a user is passing JSON objects to any index or it can be created before that. To create an index, you just need to send a post request with settings, mappings and aliases or just a simple request without body. For example,

```
POST http://localhost:9200/colleges
```
### **Response**

{"acknowledged":true}

Or, with some settings –

```
POST http://localhost:9200/colleges
```
# **Request Body**

```
{
     "settings" : {
          "index" : {
             "number of shards" : 5,
              "number_of_replicas" : 3
         }
     }
}
```
# **Response**

{"acknowledged":true}

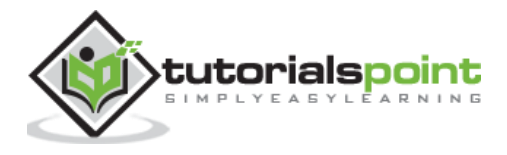

Or with mapping –

```
POST http://localhost:9200/colleges
Request Body
{
     "settings" : {
         "number_of_shards" : 3
     },
     "mappings" : {
         "type1" : {
             "_source" : { "enabled" : false },
             "properties" : {
                  "college_name" : { "type" : "string" },
                  "college type" : {"type":"string"}
             }
         }
     }
}
```
### **Response**

{"acknowledged":true}

Or, with alias –

POST http://localhost:9200/colleges

```
{
"aliases" : {
         "alias_1" : {},
         "alias_2" : {
             "filter" : {
                  "term" : {"user" : "manu" }
             },
             "routing" : "manu"
```
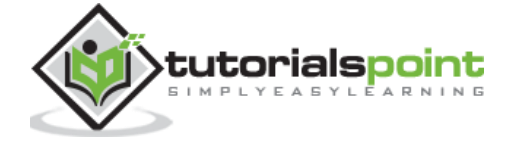

 } } }

}

## **Response**

{"acknowledged":true}

# **Delete Index**

This API helps you to delete any index. You just need to pass a delete request with the URL of that particular Index. For example,

```
DELETE http://localhost:9200/colleges
```
You can delete all indices by just using  $all.*$ .

# **Get Index**

This API can be called by just sending get request to one or more than one indices. This returns the information about index.

```
GET http://localhost:9200/schools
```
### **Response**

```
{"schools":{"aliases":{},"mappings":{"school":{"properties":{"city":{"type":"st
ring"},"description":{"type":"string"},"fees":{"type":"long"},"location":{"type
":"double"},"name":{"type":"string"},"rating":{"type":"string"},"state":{"type"
:"string"},"street":{"type":"string"},"tags":{"type":"string"},"zip":{"type":"s
tring"}}}},"settings":{"index":{"creation_date":"1454409831535","number_of_shar
ds":"5","number_of_replicas":"1","uuid":"iKdjTtXQSMCW4xZMhpsOVA","version":{"cr
eated":"2010199"}}},"warmers":{}}}
```
You can get the information of all the indices by using \_all or  $*$ .

# **Index Exist**

Existence of an index can be determined by just sending a get request to that index. If the HTTP response is 200, it exists; if it is 404, it does not exist.

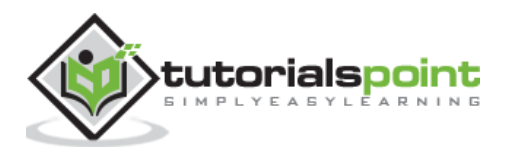

# **Open/Close Index API**

It's very easy to close or open one or more index by just adding \_close or \_open in post to request to that index. For example,

```
POST http://localhost:9200/schools/_close
```
**Or**

```
POST http://localhost:9200/schools/_open
```
# **Index Aliases**

This API helps to give an alias to any index by using \_aliases keyword. Single alias can be mapped to more than one and alias cannot have the same name as index. For example,,

```
POST http://localhost:9200/_aliases
```
## **Request Body**

```
{
     "actions" : [
         { "add" : { "index" : "schools", "alias" : "schools_pri" } }
     ]
}
```
### **Response**

```
{"acknowledged":true}
```
Then,

```
GET http://localhost:9200/schools_pri
```
### **Response**

```
{"schools":{"aliases":{"schools_pri":{}},"
```
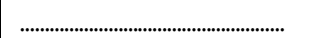

………………………………………………

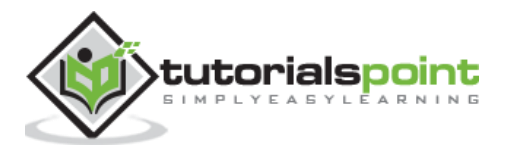

# **Index Settings**

You can get the index settings by just appending settings keyword at the end of URL. For example,

```
GET http://localhost:9200/schools/_settings
```
#### **Response**

```
{"schools":{"settings":{"index":{"creation_date":"1454409831535","number_of_sha
rds":"5","number_of_replicas":"1","uuid":"iKdjTtXQSMCW4xZMhpsOVA","version":{"c
reated":"2010199"}}}}}
```
# **Analyze**

This API helps to analyze the text and send the tokens with offset value and data type. For example,

```
POST http://localhost:9200/_analyze
```
## **Request Body**

```
{
   "analyzer" : "standard",
   "text" : "you are reading this at tutorials point"
}
```
#### **Response**

```
{"tokens":[{"token":"you","start_offset":0,"end_offset":3,"type":"<ALPHANUM>","
position":0},
{"token":"are","start_offset":4,"end_offset":7,"type":"<ALPHANUM>","position":1
},
{"token":"reading","start_offset":8,"end_offset":15,"type":"<ALPHANUM>","positi
on":2},
{"token":"this","start_offset":16,"end_offset":20,"type":"<ALPHANUM>","position
":3},
{"token":"at","start_offset":21,"end_offset":23,"type":"<ALPHANUM>","position":
4},
{"token":"tutorials","start_offset":24,"end_offset":33,"type":"<ALPHANUM>","pos
ition":5},
{"token":"point","start_offset":34,"end_offset":39,"type":"<ALPHANUM>","positio
n":6}]}
```
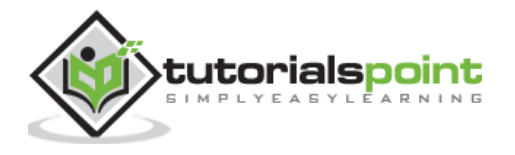

You can also analyze a text with any index, and then the text will be analyzed according to the analyzer associated with that index.

# **Index Templates**

You can also create index templates with mappings, which can be applied to new indices. For example,

```
POST http://localhost:9200/_template/template_a
```
### **Request Body**

```
{
     "template" : "tu*",
     "settings" : {
          "number_of_shards" : 3
     },
     "mappings" : {
          "chapter" : {
              "_source" : { "enabled" : false }
          }
     }
}
```
Any index that starts with "tu" will have the same settings as template\_a.

# **Index Stats**

This API helps you to extract statistics about a particular index. You just need to send a get request with the index URL and \_stats keyword at the end.

```
GET http://localhost:9200/schools/_stats
```
### **Response**

………………………………………………

```
{"_shards":{"total":10,"successful":5,"failed":0},"_all":{"primaries":{"docs":{
"count":3,"deleted":0},"store":{"size_in_bytes":16653,"throttle_time_in_millis"
:0},
………………………………………………
```
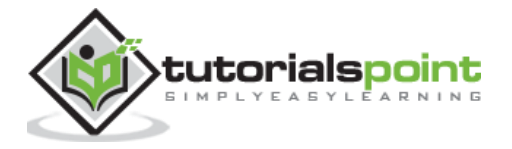

# **Flush**

This API helps to clean the data from index memory and migrate it to index storage and also cleans internal transaction log. For example,

```
GET http://localhost:9200/schools/_flush
```
#### **Response**

```
{"_shards":{"total":10,"successful":5,"failed":0}}
```
# **Refresh**

Refresh is scheduled by default in Elasticsearch, but you can refresh one or more indices explicitly by using \_refresh. For example,

GET http://localhost:9200/schools/\_refresh

#### **Response**

{"\_shards":{"total":10,"successful":5,"failed":0}}

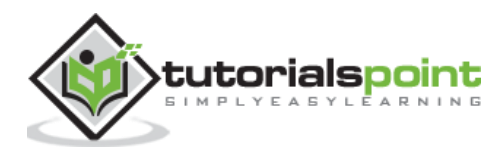

This API is used for getting information about cluster and its nodes and making changes in them. For calling this API, we need to specify the node name, address or \_local. For example,

```
GET http://localhost:9200/_nodes/_local
```
# **Response**

………………………………………………

………………………………………………

```
{"cluster_name":"elasticsearch","nodes":{"Vy3KxqcHQdm4cIM22U1ewA":{"name":"Red 
Guardian","transport_address":"127.0.0.1:9300","host":"127.0.0.1","ip":"127.0.0
.1","version":"2.1.1","build":"40e2c53","http_address":"127.0.0.1:9200",
```
#### **Or**

```
Get http://localhost:9200/_nodes/127.0.0.1
```
## **Response**

Same as in the above example.

# **Cluster Health**

This API is used to get the status on the health of the cluster by appending health keyword. For example,

```
GET http://localhost:9200/_cluster/health
```
### **Response**

```
{"cluster_name":"elasticsearch","status":"yellow","timed_out":false,"number_of_
nodes":1, "number of data nodes":1, "active primary shards":23, "active shards":23
,"relocating shards":0,"initializing shards":0,"unassigned shards":23,"delayed
unassigned_shards":0,"number_of_pending_tasks":0,"number_of_in_flight_fetch":0,
"task_max_waiting_in_queue_millis":0,"active_shards_percent_as_number":50.0}
```
# **Cluster State**

This API is used to get state information about a cluster by appending 'state' keyword URL. The state information contains version, master node, other nodes, routing table, metadata and blocks. For example,

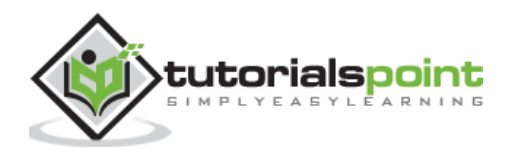

GET http://localhost:9200/\_cluster/state

#### **Response**

………………………………………………

………………………………………………

```
{"cluster_name":"elasticsearch","version":27,"state_uuid":"B3P7uHGKQUGsSsiX2rGY
UQ","master_node":"Vy3KxqcHQdm4cIM22U1ewA",
```
# **Cluster Stats**

This API helps to retrieve statistics about cluster by using 'stats' keyword. This API returns shard number, store size, memory usage, number of nodes, roles, OS, and file system. For example,

GET http://localhost:9200/\_cluster/stats

#### **Response**

```
………………………………………………
{"timestamp":1454496710020,"cluster_name":"elasticsearch","status":"yellow","in
dices":{"count":5,"shards":{"total":23,"primaries":23,"replication":0.0,"
………………………………………………
```
# **Pending Cluster Tasks**

This API is used for monitoring pending tasks in any cluster. Tasks are like create index, update mapping, allocate shard, fail shard etc. For example,

```
GET http://localhost:9200/_cluster/pending_tasks
```
# **Cluster Reroute**

This API is used for moving shard from one node to another or to cancel any allocation or allocate any unassigned shard. For example,

```
POST http://localhost:9200/_cluster/reroute
```
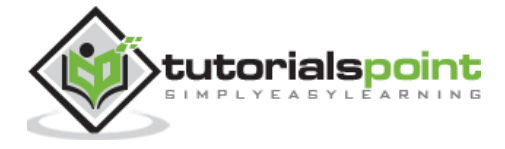

## **Request Body**

```
{
     "commands" : [ {
         "move" :
\{ "index" : "schools", "shard" : 2,
               "from_node" : "nodea", "to_node" : "nodeb"
 }
        },
         {
          "allocate" : {
               "index" : "test", "shard" : 1, "node" : "nodec"
          }
        }
     ]
}
```
# **Cluster Update Settings**

This API allows you to update the settings of a cluster by using settings keyword. There are two types of settings — persistent (applied across restarts) and transient (do not survive a full cluster restart).

# **Node Stats**

This API is used to retrieve the statistics of one more nodes of the cluster. Node stats are almost the same as cluster. For example,

```
GET http://localhost:9200/_nodes/stats
```
### **Response**

………………………………………………

```
………………………………………………
{"cluster_name":"elasticsearch","nodes":{"Vy3KxqcHQdm4cIM22U1ewA":{"timestamp":
1454497097572,"name":"Red 
Guardian","transport_address":"127.0.0.1:9300","host":"127.0.0.1","ip":["127.0.
0.1:9300",
```
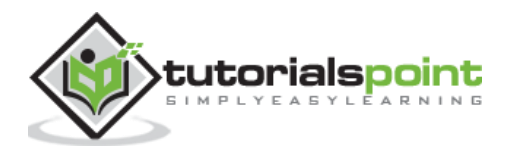

# **Nodes hot\_threads**

This API helps you to retrieve information about the current hot threads on each node in cluster. For example,

```
GET http://localhost:9200/_nodes/hot_threads
```
#### **Response**

………………………………………………

```
::: {Red Guardian} {Vy3KxqcHQdm4cIM22U1ewA} {127.0.0.1}{127.0.0.1:9300}Hot 
threads at 2016-02-03T10:59:48.856Z, interval=500ms, busiestThreads=3, 
ignoreIdleThreads=true:0.0% (0s out of 500ms) cpu usage by thread 'Attach 
Listener'
      unique snapshot
      unique snapshot
………………………………………………
```
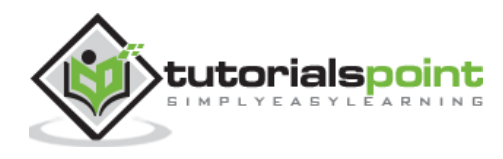

# 11. Elasticsearch — Query DSL

In Elasticsearch, searching is carried out by using query based on JSON. Query is made up of two clauses:

- **Leaf Query Clauses** These clauses are match, term or range, which look for a specific value in specific field.
- **Compound Query Clauses** These queries are a combination of leaf query clauses and other compound queries to extract the desired information.

Elasticsearch supports a large number of queries. A query starts with a query key word and then has conditions and filters inside in the form of JSON object. The different types of queries have been described below:

# **Match All Query**

This is the most basic query; it returns all the content and with the score of 1.0 for every object. For example,

```
POST http://localhost:9200/schools*/_search
```
#### **Request Body**

```
{
      "query":{
                    "match_all":{}
             }
}
```
#### **Response**

```
{"took":1,"timed_out":false,"_shards":{"total":10,"successful":10,"failed":0},"
hits":{"total":5,"max_score":1.0,"hits":[{"_index":"schools","_type":"school","
_id":"2","_score":1.0,"_source":{"name":"Saint Paul School", 
"description":"ICSE Affiliation", "street":"Dawarka", 
"city":"Delhi","state":"Delhi","zip":"110075","location":[28.5733056,77.0122136
],"fees":5000,"tags":["Good Faculty", "Great Sports"],"rating":"4.5"}
},{"_index":"schools_gov", "_type":"school", "_id":"2","_score":1.0, 
 "_source":{"name":"Government School", "description":"State Board Affiliation", 
"street":"Hinjewadi", "city":"Pune", "state":"MH", 
"zip":"411057","location":[18.599752,73.6821995],"fees":500,"tags":["Great 
Sports"],"rating":"4"}
},{"_index":"schools","_type":"school","_id":"1","_score":1.0,"_source":{"name"
:"Central School", "description":"CBSE Affiliation", "street":"Nagan", 
"city":"paprola", "state":"HP",
```
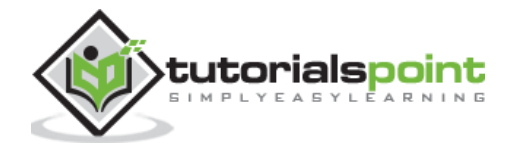

```
"zip":"176115","location":[31.8955385,76.8380405], "fees":2200,"tags":["Senior 
Secondary", "beautiful
campus"],"rating":"3.3"}},{"_index":"schools_gov","_type":"school","_id":"1","_
score":1.0,"_source":{"name":"Model School", "description":"CBSE Affiliation", 
"street":"silk city", "city":"Hyderabad", "state":"AP", "zip":"500030", 
"location":[17.3903703,78.4752129], "fees":700,"tags":["Senior Secondary", 
"beautiful 
campus"],"rating":"3"}},{"_index":"schools","_type":"school","_id":"3","_score"
:1.0,"_source":{"name":"Crescent School", "description":"State Board 
Affiliation", "street":"Tonk Road", 
"city":"Jaipur","state":"RJ","zip":"176114","location":[26.8535922,75.7923988],
"fees":2500,"tags":["Well equipped labs"], "rating":"4.5"}}]}}
```
# **Full Text Queries**

These queries are used to search a full body of text like a chapter or a news article. This query works according to the analyzer associated with that particular index or document. In this section, we will discuss the different types of full text queries.

# **Match query**

This query matches a text or phrase with the values of one or more fields. For example,

```
POST http://localhost:9200/schools*/_search
```
# **Request Body**

```
{
    "query":{
          "match" : {
                     "city":"pune"
 }
         }
}
```
### **Response**

```
{"took":1,"timed_out":false,"_shards":{"total":10,"successful":10,"failed":0},"
hits":{"total":1,"max_score":0.30685282,"hits":[{"_index":"schools_gov","_type"
```
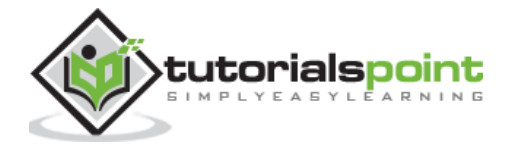

```
:"school","_id":"2","_score":0.30685282,"_source":{"name":"Government School",
"description":"State Board 
Afiliation","street":"Hinjewadi","city":"Pune","state":"MH","zip":"411057","loc
ation":[18.599752,73.6821995],"fees":500,"tags":["Great Sports"],"rating":"4"}
}]}}
```
# **multi\_match query**

This query matches a text or phrase with more than one field. For example,

```
POST http://localhost:9200/schools*/_search
```
## **Request Body**

```
{
     "query":{
            "multi_match" : {
            "query": "hyderabad", 
            "fields": [ "city", "state" ] 
 }
     }
}
```
### **Response**

```
{"took":16,"timed_out":false,"_shards":{"total":10,"successful":10,"failed":0},
"hits":{"total":1,"max_score":0.09415865,"hits":[{"_index":"schools_gov","_type
":"school","_id":"1","_score":0.09415865,"_source":{"name":"Model School","
description":"CBSE Affiliation", "street":"silk 
city","city":"Hyderabad","state":"AP","zip":"500030","location":[17.3903703,78.
4752129],"fees":700,"tags":["Senior Secondary", "beautiful 
campus"],"rating":"3"}}]}}
```
# **Query String Query**

This query uses query parser and query\_string keyword. For example,

```
POST http://localhost:9200/schools/_search
```
# **Request Body**

{

"query":{

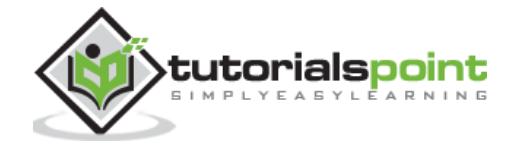

```
"query_string":{
              "query":"good faculty"
       }
}
```
# **Response**

}

```
{"took":16,"timed_out":false,"_shards":{"total":10,"successful":10,"failed":0},
"hits":{"total":1,"max_score":0.09492774,"hits":[{"_index":"schools","_type":"s
chool","_id":"2","_score":0.09492774,"_source":{"name":"Saint Paul School",
"description":"ICSE Affiliation", "street":"Dawarka", "city":"Delhi",
"state":"Delhi", "zip":"110075", "location":[28.5733056,77.0122136],
"fees":5000, "tags":["Good Faculty", "Great Sports"], "rating":"4.5" }}]}}
```
# **Term Level Queries**

These queries mainly deal with structured data like numbers, dates and emuns. For example,

POST http://localhost:9200/schools/\_search

### **Request Body**

```
{
     "query":{
                   "term":{"zip":"176115"}
            }
}
```
### **Response**

```
{"took":1,"timed_out":false,"_shards":{"total":10,"successful":10,"failed":0},"
hits":{"total":1,"max_score":0.30685282,"hits":[{"_index":"schools","_type":"sc<br>hool","_id":"1","_score":0.30685282,"_source":{"name":"Central School",
        hool","_id":"1","_score":0.30685282,"_source":{"name":"Central School",
"description":"CBSE Affiliation", "street":"Nagan", "city":"paprola",<br>"state":"HP", "zip":"176115", "location":[31.8955385,76.8380405],
                 , "zip":"176115", "location":[31.8955385,76.8380405],
"fees":2200,"tags":["Senior Secondary", "beautiful campus"],"rating":"3.3"}}]}}
```
# **Range Query**

This query is used to find the objects having values between the ranges of values. For this, we need to use operators like

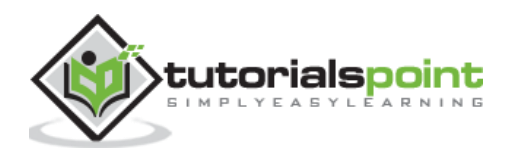

- **gte** greater than equal to
- **gt** greater-than
- **lte** less-than equal to
- **lt** less-than

For example,

POST http://localhost:9200/schools\*/\_search

#### **Request Body**

```
{
      "query":{
             "range":{
                    "rating":{
                           "gte":3.5
                                   }
                           }
             }
}
```
#### **Response**

```
{"took":31,"timed_out":false,"_shards":{"total":10,"successful":10,"failed":0},
"hits":{"total":3,"max_score":1.0,"hits":[{"_index":"schools","_type":"school",
"_id":"2","_score":1.0,"_source":{"name":"Saint Paul School",
"description":"ICSE Affiliation", "street":"Dawarka",
"city":"Delhi","state":"Delhi","zip":"110075","location":[28.5733056,77.0122136
],"fees":5000,"tags":["Good Faculty", "Great Sports"],"rating":"4.5"}
},{"_index":"schools_gov", "_type":"school",
"_id":"2","_score":1.0,"_source":{"name":"Government School",
"description":"State Board Affiliation", "street":"Hinjewadi", "city":"Pune",
"state":"MH", "zip":"411057", "location":[18.599752,73.6821995] 
"fees":500,"tags":["Great Sports"],"rating":"4"}}, {"_index":"schools",
"_type":"school", "_id":"3", "_score":1.0,"_source":{"name":"Crescent School",
"description":"State Board Affiliation", "street":"Tonk Road", "city":"Jaipur",
"state":"RJ", "zip":"176114",
"location":[26.8535922,75.7923988],"fees":2500,"tags":["Well equipped 
labs"],"rating":"4.5"}}]}}
```
Other types of term level queries are:

**Exists query**: If a certain field has non null value.

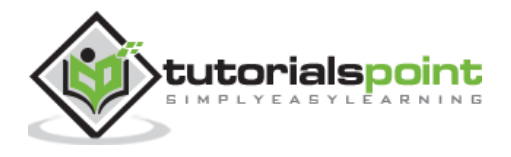

- **Missing query**: This is completely opposite to exists query, this query searches for objects without specific fields or fields having null value.
- **Wildcard** or **regexp query**: This query uses regular expressions to find patterns in the objects.

**Type query**: documents with specific type. For example,

```
POST http://localhost:9200/schools*/_search
```
#### **Request Body**

```
{
    "query":{
          "type" : {
                "value" : "school"
 }
         }
}
```
#### **Response**

All the school JSON objects present in the specified indices.

# **Compound Queries**

These queries are a collection of different queries merged with each other by using Boolean operators like and, or, not or for different indices or having function calls etc. For example,

```
POST http://localhost:9200/schools*/_search
```

```
{
     "query":{
            "filtered":{
            "query":{
                   "match":{
                          "state":"UP"
                   }
            },
                   "filter":{
```
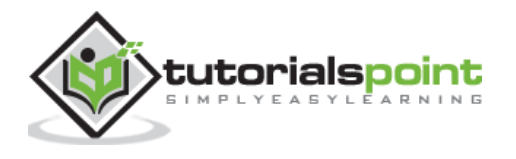

"range":{ "rating":{ "gte":4.0 } } } } } }

### **Response**

```
{"took":16,"timed_out":false,"_shards":{"total":10,"successful":10,"failed":0},
"hits":{"total":0,"max_score":null,"hits":[]}}
```
# **Joining Queries**

These queries are used where more than one mapping or document is included. There are two types of joining queries:

#### **Nested Query**

These queries deal with nested mapping (you will read more about it in the next chapter).

#### **has\_child and has\_parent queries**

These queries are used to retrieve child or parent of the document, which got match in the query. For example,

```
POST http://localhost:9200/tutorials/_search
```

```
{
"query":
     {
      "has_child" : {
             "type" : "article",
             "query" : {
                    "match" : {
                  "Text" : "This is article 1 of chapter 1"
```
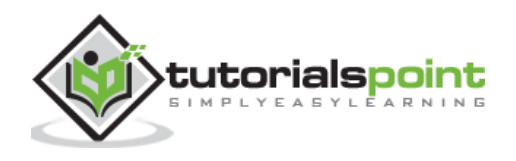

 } } } } }

#### **Response**

```
{"took":21,"timed_out":false,"_shards":{"total":5,"successful":5,"failed":0},"h
its":{"total":1,"max_score":1.0,"hits":[{"_index":"tutorials","_type":"chapter"
,"_id":"1","_score":1.0,"_source":{
"Text":"this is chapter one"}}]}}
```
# **Geo Queries**

These queries deal with geo locations and geo points. These queries help to find out schools or any other geographical object near to any location. You need to use geo point data type. For example,

POST http://localhost:9200/schools\*/\_search

## **Request Body**

```
{
     "query":{
         "filtered":{
            "filter":{
                   "geo_distance":{
                          "distance":"100km",
                          "location":[32.052098, 76.649294]
                   }
            }
            }
     }
}
```
### **Response**

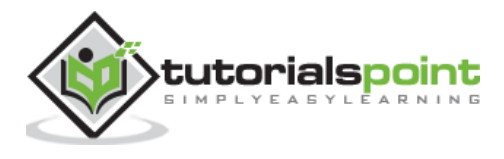

```
{"took":6,"timed_out":false,"_shards":{"total":10,"successful":10,"failed":0},"
hits":{"total":2,"max_score":1.0,"hits":[{"_index":"schools","_type":"school","
_id":"2","_score":1.0,"_source":{"name":"Saint Paul School",
"description":"ICSE Affiliation",
"street":"Dawarka","city":"Delhi","state":"Delhi","zip":"110075","location":[28
.5733056,77.0122136],"fees":5000,"tags":["Good Faculty", "Great 
Sports"],"rating":"4.5"}
},{"_index":"schools", "_type":"school", "_id":"1","_score":1.0,
"_source":{"name":"Central School", "description":"CBSE Affiliation",
"street":"Nagan", "city":"paprola", "state":"HP", "zip":"176115",
"location":[31.8955385,76.8380405], "fees":2000,"tags":["Senior Secondary",
"beautiful campus"],"rating":"3.5"}}]}}
```
**Note:** If you get an exception while performing the above example, please add the following mapping to your index.

```
{
     "mappings":{
      "school":{
            "_all":{
            "enabled":true
            },
            "properties":{
                   "location":{
                          "type":"geo_point"
                          }
                   }
            }}}
```
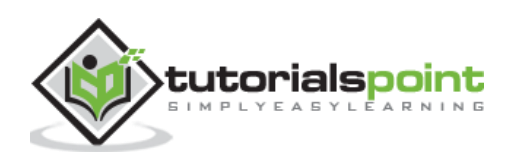

# 12. Elasticsearch — Mapping

Mapping is the outline of the documents stored in an index. It defines the data type like geo\_point or string and format of the fields present in the documents and rules to control the mapping of dynamically added fields. For example,

POST http://localhost:9200/bankaccountdetails

# **Request Body**

```
{
"mappings":{
      "report":{
            "_all":{
            "enabled":true
            },
            "properties":{
                   "name":{ "type":"string"},
                   "date":{ "type":"date"},
                   "balance":{ "type":"double"},
                   "liability":{ "type":"double"}
                   }
            }
     }
}
```
### **Response**

{"acknowledged":true}

# **Field Data Types**

Elasticsearch supports a number of different datatypes for the fields in a document. The following data types are used to store fields in Elasticsearch:

# **Core Data Types**

These are the basic data types supported by almost all the systems like integer, long, double, short, byte, double, float, string, date, Boolean and binary.

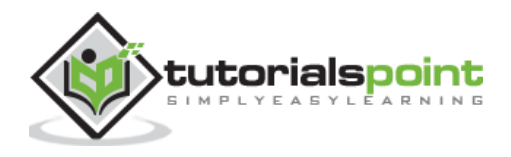

# **Complex Data Types**

These data types are a combination of core data types. Like array, JSON object and nested data type. Following is the example of nested data type:

```
POST http://localhost:9200/tabletennis/team/1
```
#### **Request Body**

```
{
   "group" : "players",
   "user" : [ 
     {
        "first" : "dave",
        "last" : "jones"
     },
     {
        "first" : "kevin",
        "last" : "morris"
     }
   ]
}
```
#### **Response**

```
{"_index":"tabletennis","_type":"team","_id":"1","_version":1,"_shards":{"total
":2,"successful":1,"failed":0},"created":true}
```
# **Geo Data Types**

These data types are used for defining geographic properties. For instance, geo\_point is used for defining longitude and latitude, and geo\_shape for defining different geometric shapes like rectangle.

### **Specialized Data Types**

These data types are used for special purposes like IPv4 ("ip") accepts IP address, completion data type is used to support auto-complete suggestions and token\_count for counting the number of tokens in a string.

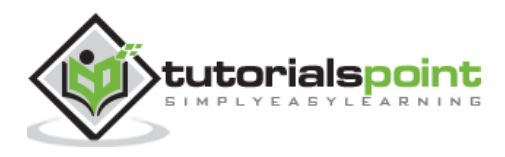

# **Mapping Types**

Each index has one or more mapping types, which are used to divide the documents of an index into logical groups. Mapping can be different from each other on the basis of the following parameters:

## **Meta-Fields**

These fields provide information about the mappings and the other objects associated with it. Like \_index, \_type, \_id, and \_source fields.

## **Fields**

Different mapping contains different number of fields and fields with different data types.

# **Dynamic Mapping**

Elasticsearch provides a user-friendly mechanism for the automatic creation of mapping. A user can post the data directly to any undefined mapping and Elasticsearch will automatically create the mapping, which is called dynamic mapping. For example,

POST http://localhost:9200/accountdetails/tansferreport

```
{
     "from_acc":"7056443341",
     "to_acc":"7032460534",
     "date":"11/1/2016",
     "amount":10000
}
```

```
Response
```

```
{
     "_index":"accountdetails",
     "_type":"tansferreport",
     "_id":"AVI3FeH0icjGpNBI4ake",
     "_version":1,
     "_shards":{"total":2,"successful":1,"failed":0},
     "created":true
```

```
}
```
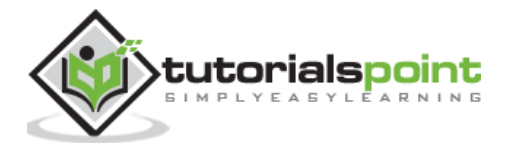

# **Mapping Parameters**

The mapping parameters define the structure of mapping, information about fields and about storage and how the mapped data will be analyzed at the time of searching. These are the following mapping parameters:

- analyzer
- boost
- coerce
- copy\_to
- doc values
- dynamic
- enabled
- fielddata
- geohash
- geohash\_precision
- geohash\_prefix
- format
- ignore\_above
- ignore\_malformed
- include\_in\_all
- index\_options
- lat\_lon
- index
- fields
- norms
- null\_value
- position\_increment\_gap
- properties
- search\_analyzer
- similarity
- store
- term\_vector

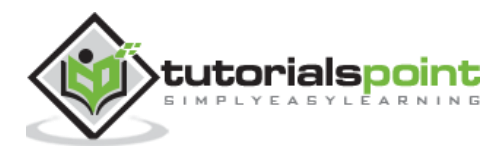

# 13. Elasticsearch — Analysis

When a query is processed during a search operation , the content in any index is analyzed by analysis module. This module consists of analyzer, tokenizer, tokenfilters and charfilters. If no analyzer is defined, then by default the built in analyzers, token, filters and tokenizers get registered with analysis module. For example,

```
POST http://localhost:9200/pictures
```

```
{
     "settings": {
         "analysis": {
             "analyzer": {
                 "index_analyzer": {
                     "tokenizer": "standard",
                     "filter": ["standard", "my_delimiter", "lowercase", "stop", 
"asciifolding", "porter_stem"]
                 },
                 "search_analyzer": {
                     "tokenizer": "standard",
                     "filter": ["standard", "lowercase", "stop", "asciifolding", 
"porter_stem"]
 }
             },
             "filter": {
                 "my_delimiter": {
                     "type": "word_delimiter",
                         "generate_word_parts": true, 
                           "catenate words": true,
                            "catenate_numbers": true,
                            "catenate_all": true,
                           "split on case change": true,
                            "preserve_original": true,
                            "split_on_numerics": true,
                            "stem_english_possessive": true
 }
```
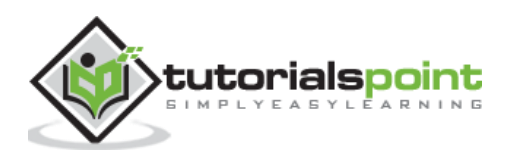

 } } } }

# **Analyzers**

An analyzer consists of a tokenizer and optional token filters. These analyzers are registered in analysis module with logical names, which can be referenced either in mapping definitions or in some APIs. There are a number of default analyzers as follows:

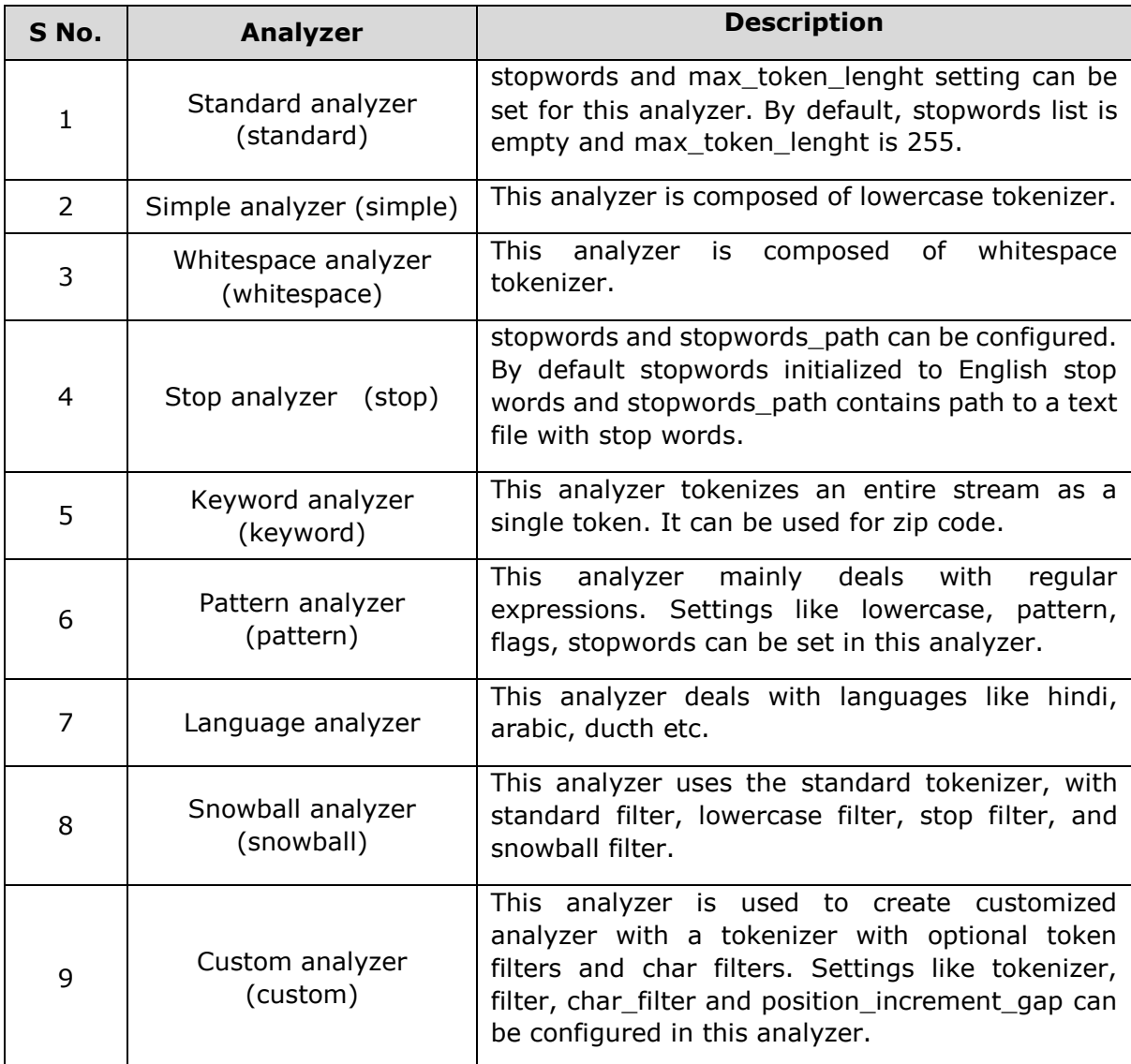

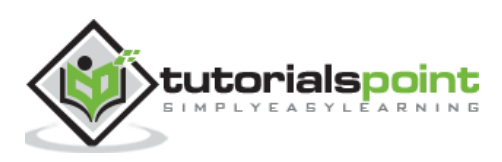

# **Tokenizers**

Tokenizers are used for generating tokens from a text in Elasticsearch. Text can be broken down into tokens by taking whitespace or other punctuations into account. Elasticsearch has plenty of built-in tokenizers, which can be used in custom analyzer.

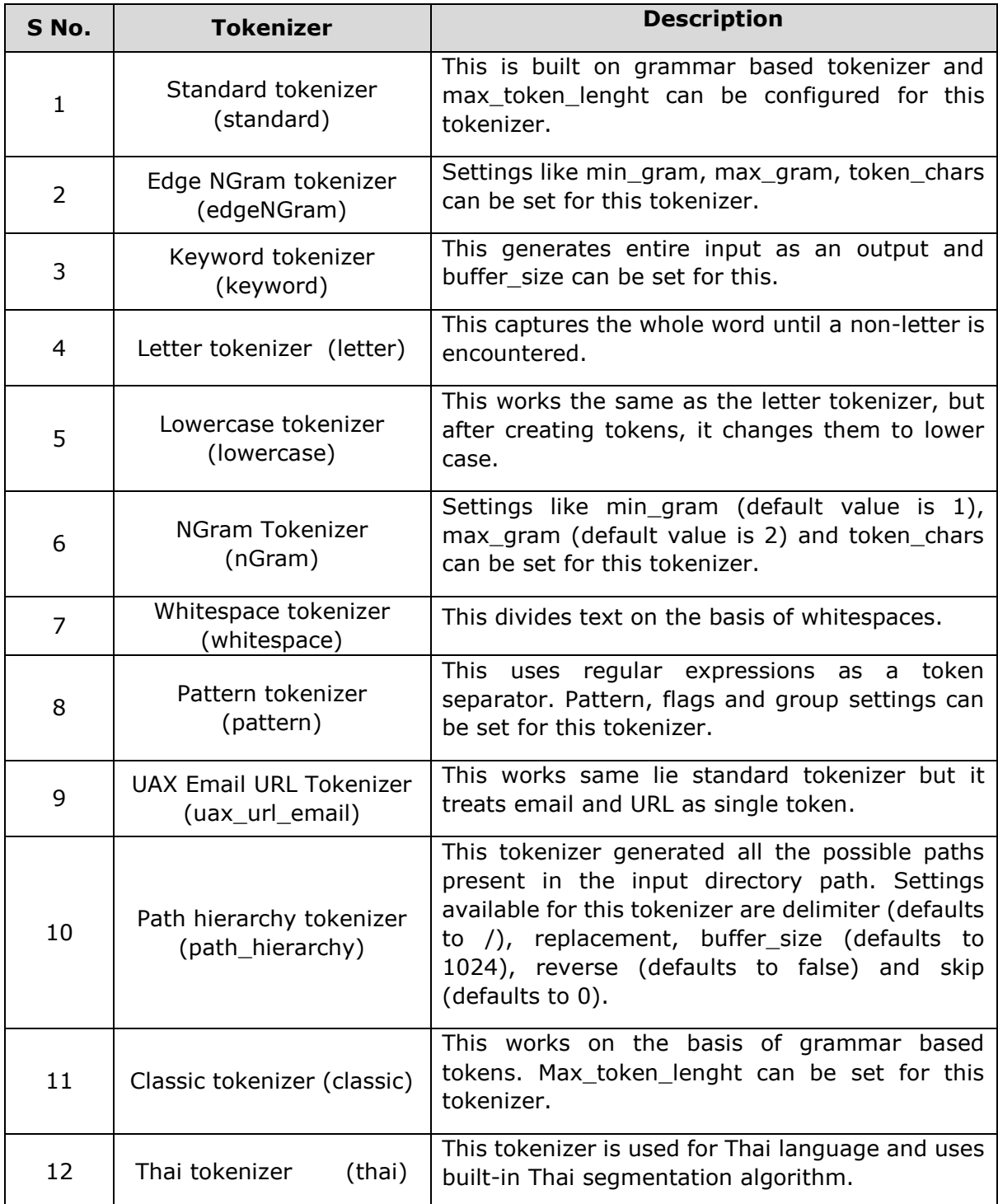

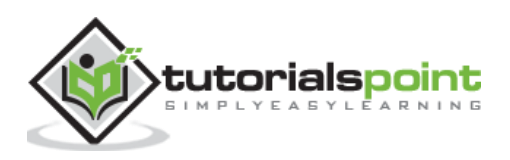
# **Token Filters**

Token filters receive input from tokenizers and then these filters can modify, delete or add text in that input. Elasticsearch offers plenty of built-in token filters. Most of them have already been explained in previous sections.

# **Character Filters**

These filters process the text before tokenizers. Character filters look for special characters or html tags or specified pattern and then either delete then or change them to appropriate words like '&' to and, delete html markup tags. Here is an example of analyzer with synonym specified in synonym.txt:

```
{
      "settings":{
             "index":{
                "analysis":{
                 "analyzer":{
                  "synonym":{
                    "tokenizer":"whitespace",
                       "filter":[
                          "synonym"
                           ]
                           }
                    },
                    "filter":{
                       "synonym":{
                          "type":"synonym",
                          "synonyms_path":"synonym.txt",
                           "ignore_case":"true"
                           }
                    }
             }
     }
     }
}
```
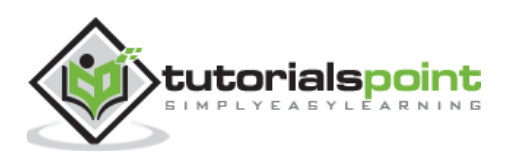

# 14. Elasticsearch — Modules

Elasticsearch is composed of a number of modules, which are responsible for its functionality. These modules have the following two types of settings:

- **Static Settings** These settings need to be configured in config (elasticsearch.yml) file before starting Elasticsearch. You need to update all the concern nodes in the cluster to reflect the changes by these settings.
- **Dynamic Settings** These settings can be set on live Elasticsearch.

We will discuss the different modules of Elasticsearch in the following sections of this chapter.

# **Cluster-Level Routing and Shard Allocation**

Cluster level settings decide the allocation of shards to different nodes and reallocation of shards to rebalance cluster. These are the following settings to control shard allocation:

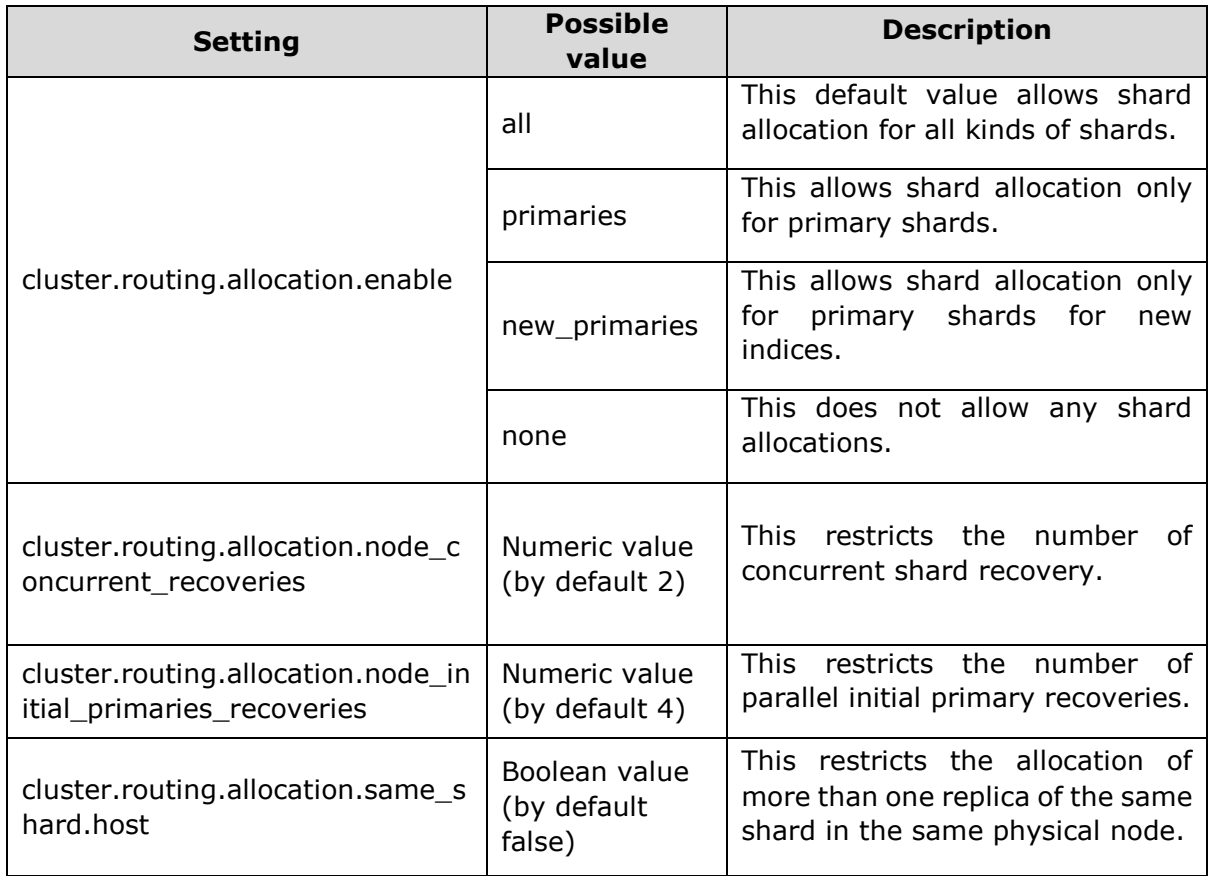

#### **Cluster-Level Shard Allocation**

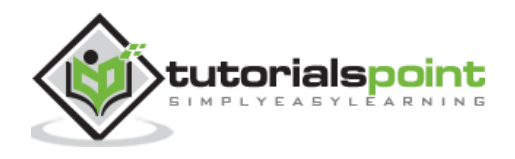

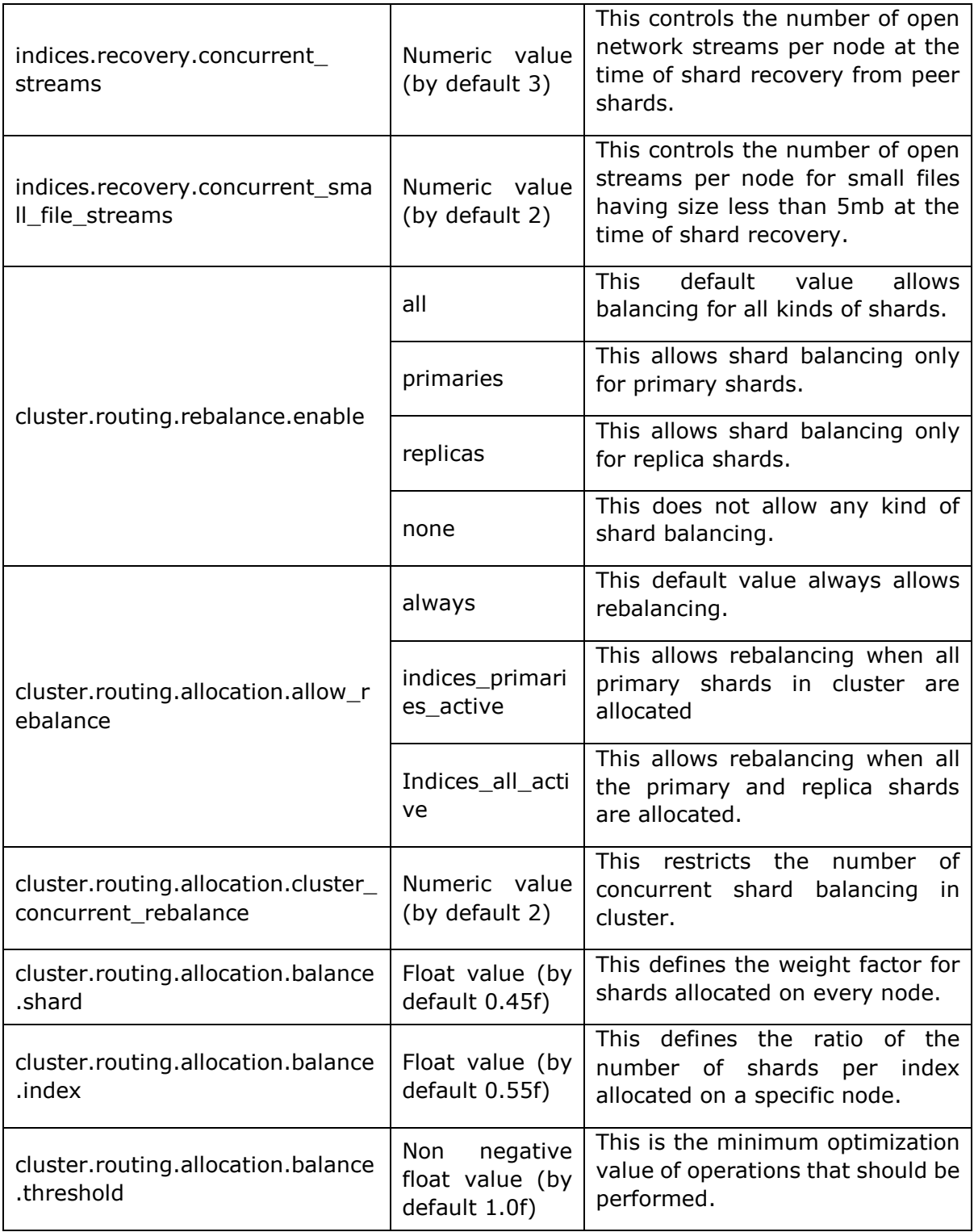

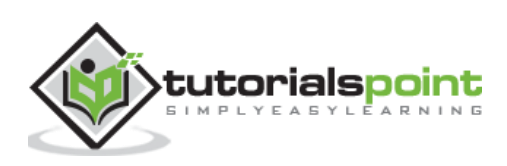

#### **Disk-based Shard Allocation**

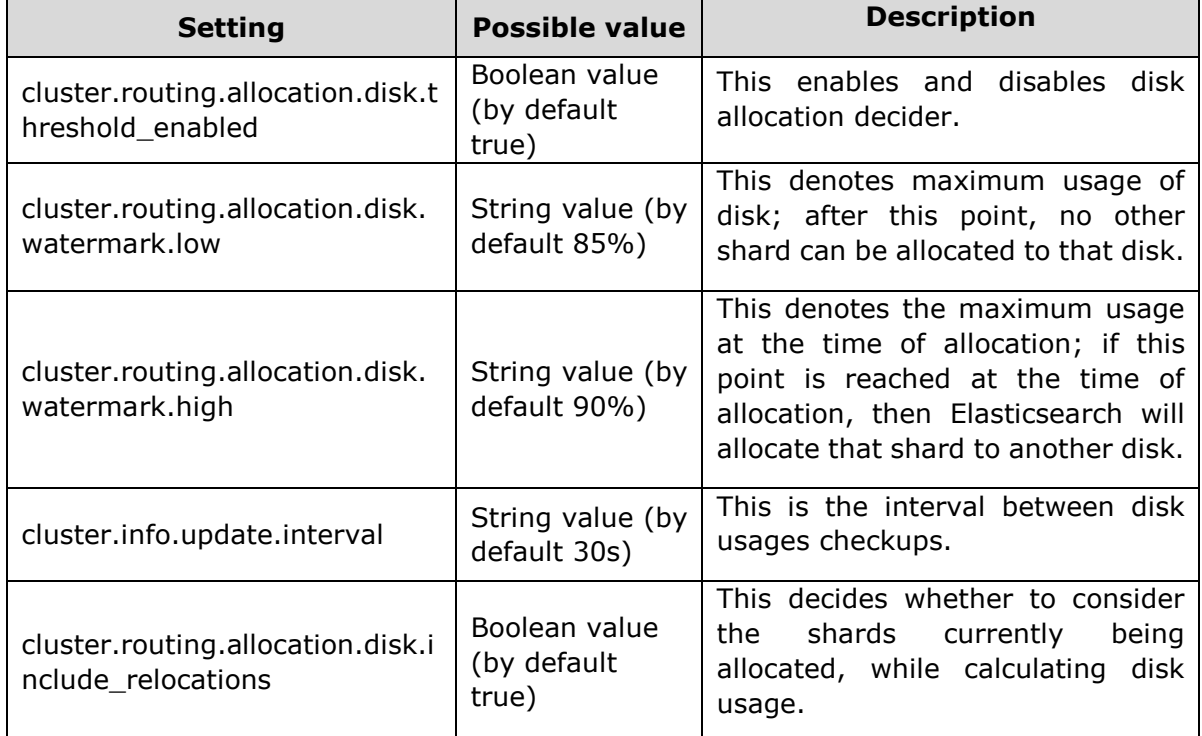

# **Discovery**

This module helps a cluster to discover and maintain the state of all the nodes in it. The state of cluster changes when a node is added or deleted from a cluster. The cluster name setting is used to create logical difference between different clusters. There are some modules which help you to use the APIs provided by cloud vendors and those are:

- Azure discovery
- EC2 discovery
- Google compute engine discovery
- Zen discovery

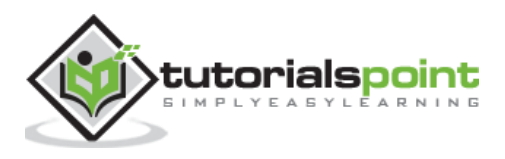

# **Gateway**

This module maintains the cluster state and the shard data across full cluster restarts. Following are the static settings of this module:

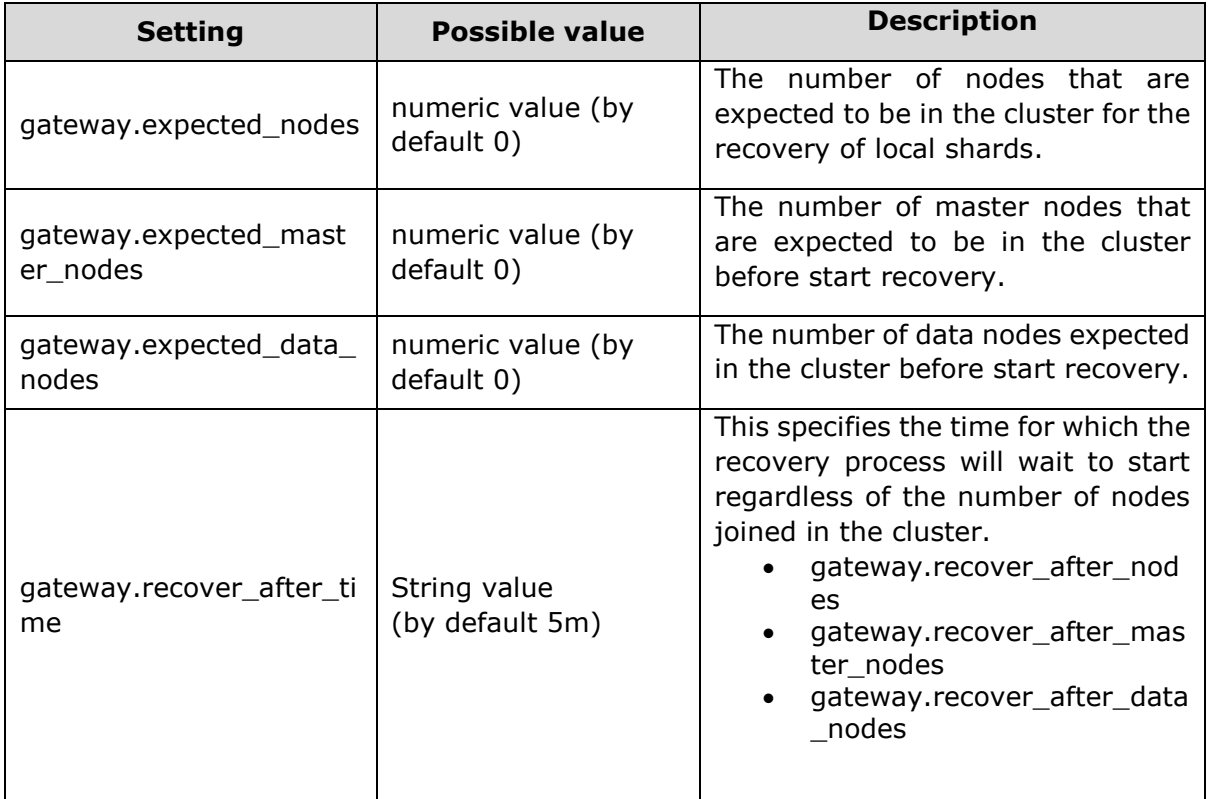

# **HTTP**

This module manages the communication between HTTP client and Elasticsearch APIs. This module can be disabled by changing the value of http.enabled to false. The following are the settings (configured in elasticsearch.yml) to control this module:

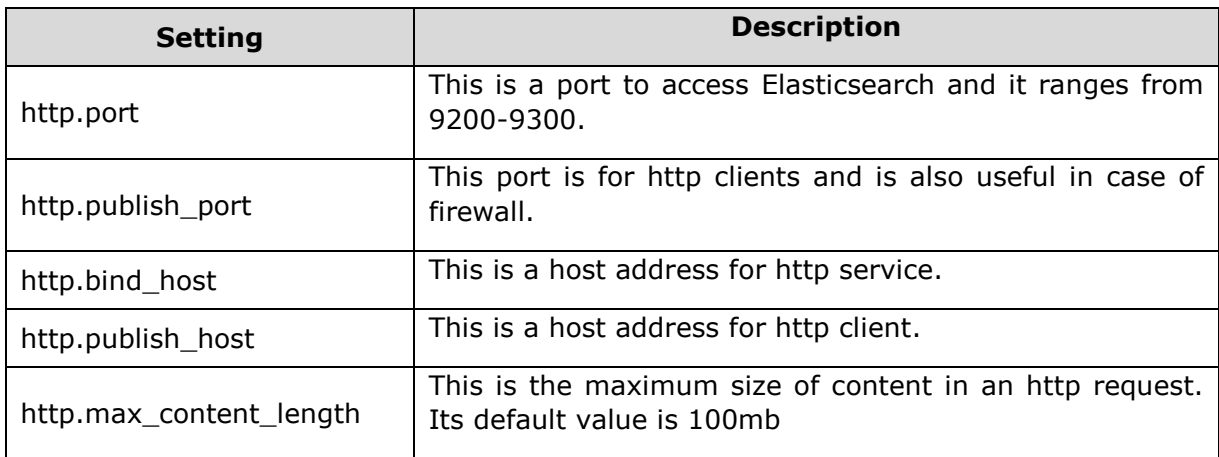

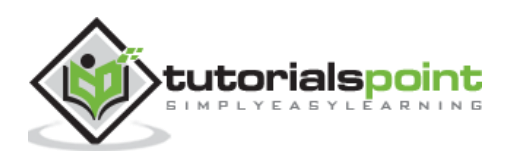

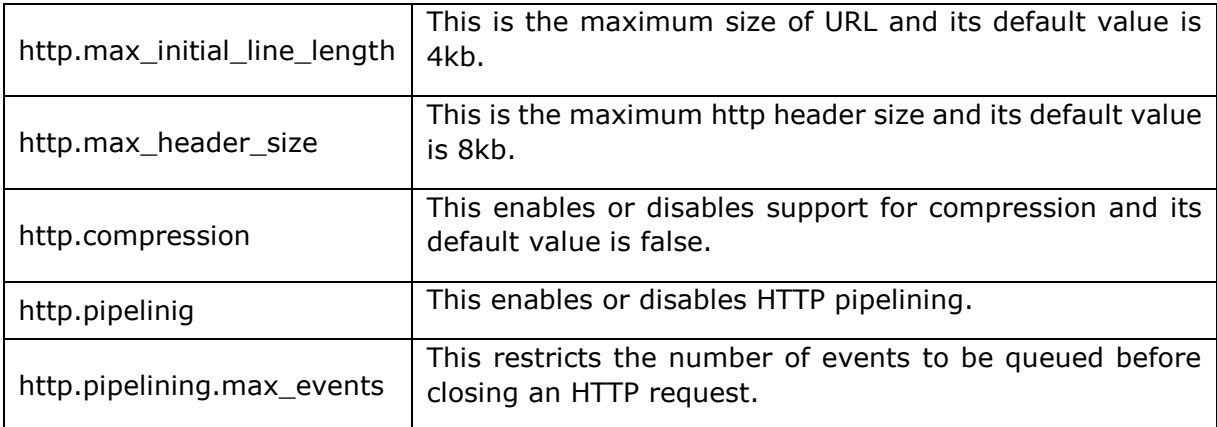

### **Indices**

This module maintains the settings, which are set globally for every index. The following settings are mainly related to memory usage:

#### **Circuit Breaker**

This is used for preventing operation from causing an OutOfMemroyError. The setting mainly restricts the JVM heap size. For example, indices.breaker.total.limit setting, which defaults to 70% of JVM heap.

#### **Fielddata Cache**

This is used mainly when aggregating on a field. It is recommended to have enough memory to allocate it. The amount of memory used for the field data cache can be controlled using indices.fielddata.cache.size setting.

#### **Node Query Cache**

This memory is used for caching the query results. This cache uses Least Recently Used (LRU) eviction policy. Indices.queries.cahce.size setting controls the memory size of this cache.

#### **Indexing Buffer**

This buffer stores the newly created documents in the index and flushes them when the buffer is full. Setting like indices.memory.index buffer size control the amount of heap allocated for this buffer.

#### **Shard Request Cache**

This cache is used to store local search data for every shard. Cache can be enabled during the creation of index or can be disabled by sending URL parameter.

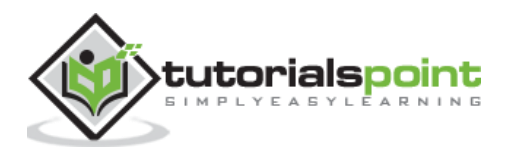

Disable cache - ?request\_cache=true Enable cache "index.requests.cache.enable": true

#### **Indices Recovery**

It controls the resources during recovery process. The following are the settings:

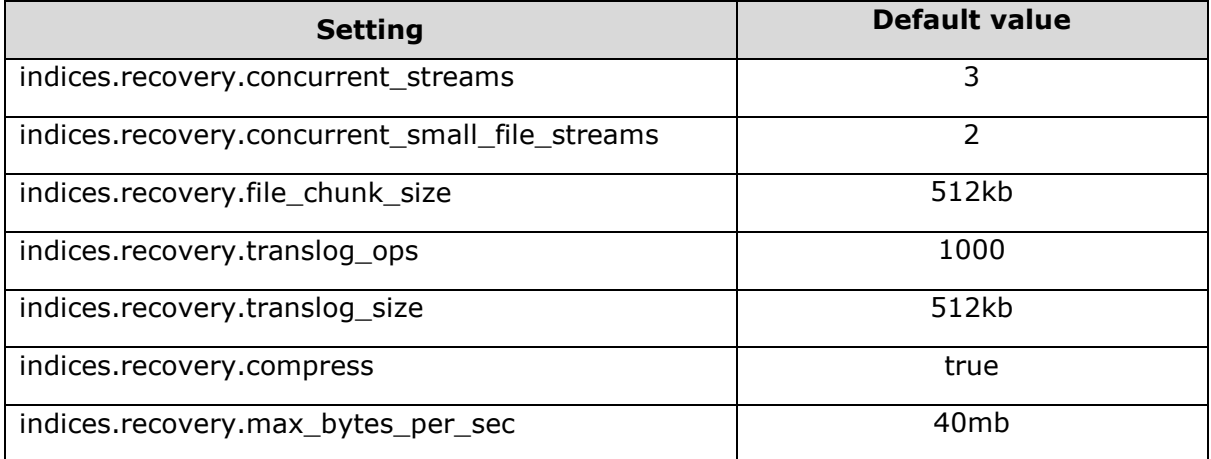

#### **TTL Interval**

Time to Live (TTL) interval defines the time of a document, after which the document gets deleted. The following are the dynamic settings for controlling this process:

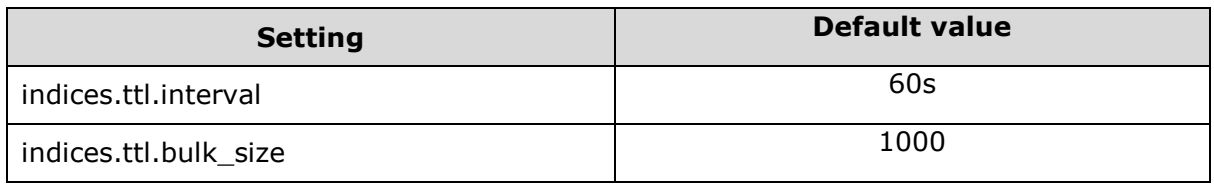

### **Node**

Each node has an option to be data node or not. You can change this property by changing **node.data** setting. Setting the value as **false** defines that the node is not a data node.

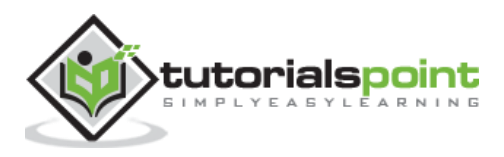

# 15. Elasticsearch — Testing

Elasticsearch provides a jar file, which can be added to any java IDE and can be used to test the code which is related to Elasticsearch. A range of tests can be performed by using the framework provided by Elasticsearch:

- Unit testing
- Integration testing
- Randomized testing

To start with testing, you need to add the Elasticsearch testing dependency to your program. You can use maven for this purpose and can add the following in pom.xml.

```
<dependency>
     <groupId>org.elasticsearch</groupId>
     <artifactId>elasticsearch</artifactId>
     <version>2.1.0</version>
</dependency>
```
EsSetup has been initialized to start and stop Elasticsearch node and also to create indices.

EsSetup esSetup = new EsSetup $()$ ;

esSetup.execute() function with createIndex will create the indices, you need to specify the settings, type and data.

# **Unit Testing**

Unit test is carried out by using JUnit and Elasticsearch test framework. Node and indices can be created using Elasticsearch classes and in test method can be used to perform the testing. ESTestCase and ESTokenStreamTestCase classes are used for this testing.

# **Integration Testing**

Integration testing uses multiple nodes in a cluster. ESIntegTestCase class is used for this testing. There are various methods which make the job of preparing a test case easier.

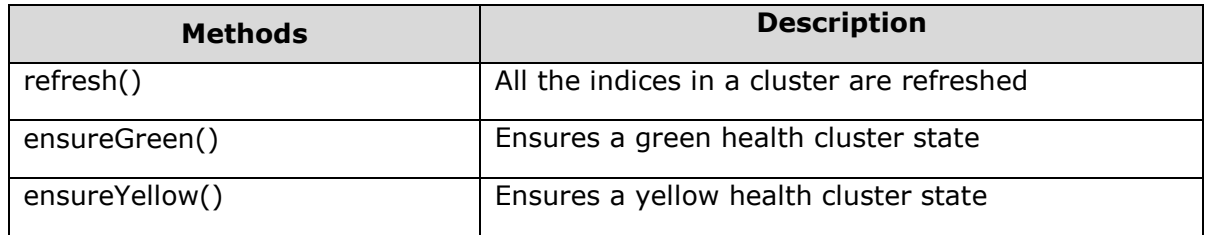

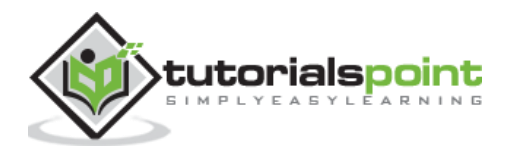

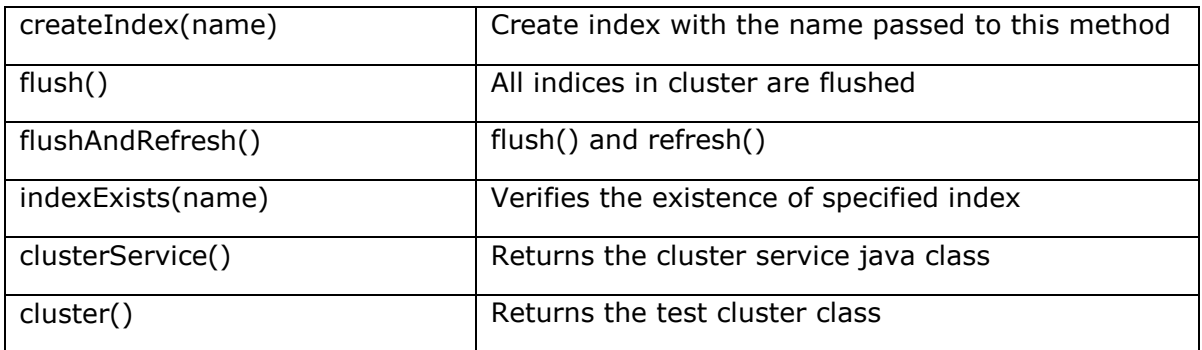

#### **Test Cluster Methods**

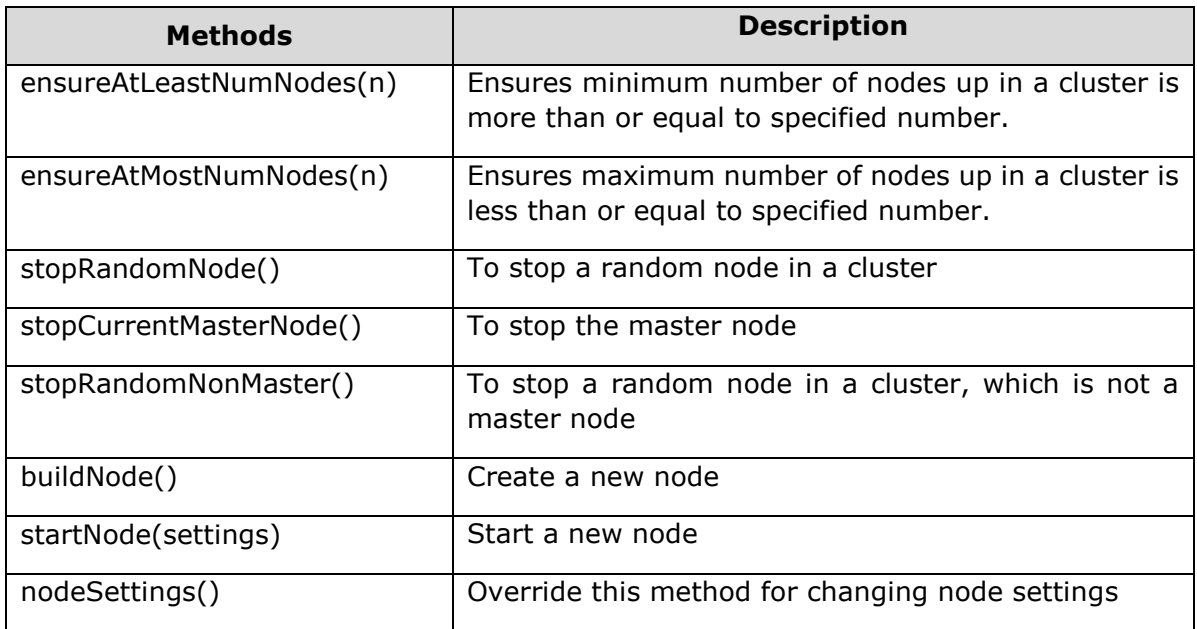

#### **Accessing Clients**

Client is used to access different nodes in a cluster and carry out some action. ESIntegTestCase.client() method is used for getting a random client. Elasticsearch offers other methods also to access client and those methods can be accessed using ESIntegTestCase.internalCluster() method.

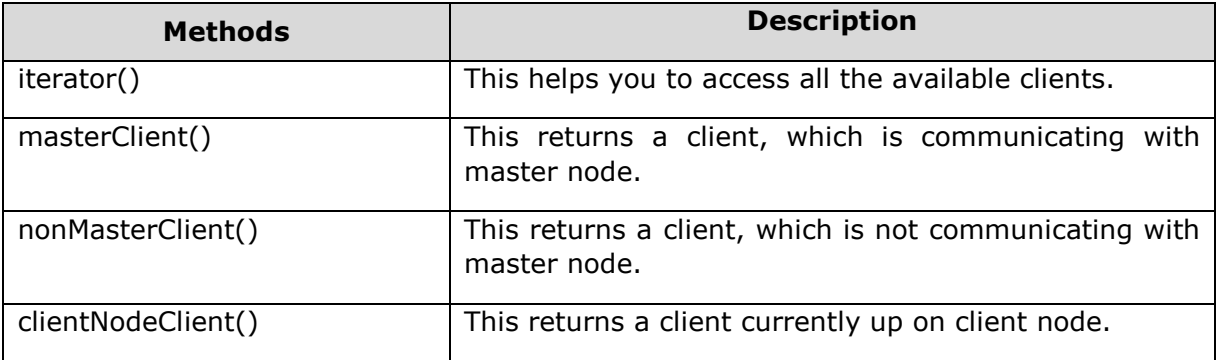

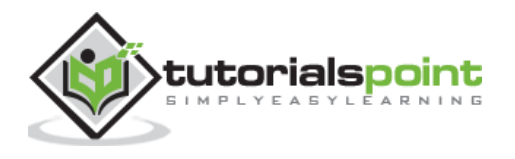

# **Randomized Testing**

This testing is used to test the user's code with every possible data, so that there will be no failure in future with any type of data. Random data is the best option to carry out this testing.

#### **Generating Random Data**

In this testing, the Random class is instantiated by the instance provided by RandomizedTest and offers many methods for getting different types of data.

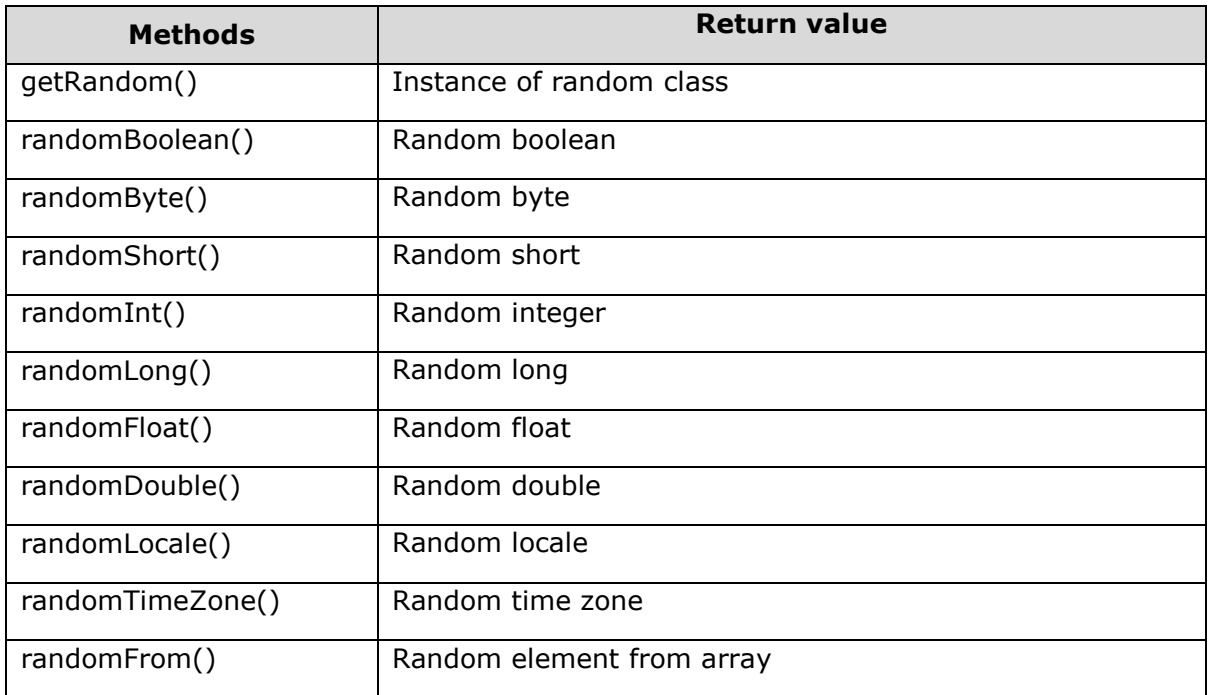

# **Assertions**

ElasticsearchAssertions and ElasticsearchGeoAssertions classes contain assertions, which are used for performing some common checks at the time of testing. For example,

```
SearchResponse seearchResponse = client().prepareSearch();
assertHitCount(searchResponse, 6);
assertFirstHit(searchResponse, hasId("6"));
assertSearchHits(searchResponse, "1", "2", "3", "4","5","6");
```
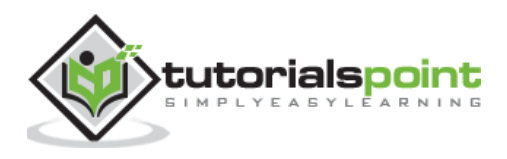